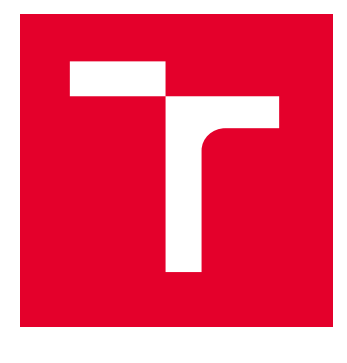

# VYSOKÉ UČENÍ TECHNICKÉ V BRNĚ

BRNO UNIVERSITY OF TECHNOLOGY

## FAKULTA ELEKTROTECHNIKY A KOMUNIKAČNÍCH TECHNOLOGIÍ

FACULTY OF ELECTRICAL ENGINEERING AND COMMUNICATION

## ÚSTAV RADIOELEKTRONIKY

DEPARTMENT OF RADIO ELECTRONICS

# AUDIO DSP PROCESOR PRO LABORATORNÍ VÝUKU

AUDIO DSP PROCESSOR FOR LABORATORY MEASUREMENTS

BAKALÁŘSKÁ PRÁCE BACHELOR'S THESIS

AUTOR PRÁCE **AUTHOR** 

Jiří Navrátil

VEDOUCÍ PRÁCE **SUPERVISOR** 

prof. Ing. Tomáš Kratochvíl, Ph.D.

BRNO 2023

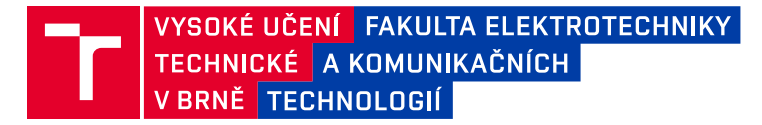

## **Bakalářská práce**

bakalářský studijní program **Elektronika a komunikační technologie**

Ústav radioelektroniky

*Student:* Jiří Navrátil *ID:* 222721

*Ročník:* 3 *Akademický rok:* 2022/23

#### **NÁZEV TÉMATU:**

#### **Audio DSP procesor pro laboratorní výuku**

#### **POKYNY PRO VYPRACOVÁNÍ:**

V teoretické části práce navrhněte blokovou a obvodovou strukturu vícekanálového audio DSP procesoru, který by byl využitelný v laboratorní výuce předmětu Audio elektronika. Měření by mělo demonstrovat vliv nastavitelné ekvalizace a frekvenčních korekcí na kvalitu výstupního signálu. Předpokládejte interní řízení DSP procesoru přes SPI/I2C a pomocí externího PC s využitím programu SigmaStudio. Návrh blokové a obvodové struktury ověřte.

V praktické části práce vytvořte kompletní konstrukční podklady k realizaci návrhu (schéma zapojení, návrh desky plošného spoje, rozložení a soupiska součástek, atd.). Navržený audio DSP procesor realizujte formou funkčního laboratorního přípravku a experimentálním měřením ověřte jeho činnost. Navrhněte koncepci laboratorní úlohy a výsledky měření zpracujte formou standardního protokolu o měření.

#### **DOPORUČENÁ LITERATURA:**

[1] WIRSUM, S. Abeceda nf techniky. Praha: BEN – technická literatura, 2003.

[2] Datasheet ADAU1401A. SigmaDSP 28-/56-Bit Audio Processor with Two ADCs and Four DACs. Analog Devices, online: https://www.analog.com/media/en/technical-documentation/data-sheets/ADAU1401A.pdf [3] METZLER, B. Audio Measurement Handbook. Beaverton, Audio Presision, Inc., 1993.

*Termín zadání:* 6.2.2023 *Termín odevzdání:* 29.5.2023

*Vedoucí práce:* prof. Ing. Tomáš Kratochvíl, Ph.D.

**doc. Ing. Lucie Hudcová, Ph.D.** předseda rady studijního programu

#### **UPOZORNĚNÍ:**

Autor bakalářské práce nesmí při vytváření bakalářské práce porušit autorská práva třetích osob, zejména nesmí zasahovat nedovoleným způsobem do cizích autorských práv osobnostních a musí si být plně vědom následků porušení ustanovení § 11 a následujících autorského zákona č. 121/2000 Sb., včetně možných trestněprávních důsledků vyplývajících z ustanovení části druhé, hlavy VI. díl 4 Trestního zákoníku č.40/2009 Sb.

Fakulta elektrotechniky a komunikačních technologií, Vysoké učení technické v Brně / Technická 3058/10 / 616 00 / Brno

#### **ABSTRAKT**

Obsahem této bakalářské práce je návrh a konstrukce přípravku pro laboratorní výuku v předmětu Audio elektronika. Je použit audio DSP procesor ADAU1701 společnosti Analog Devices s integrovanými A/D a D/A převodníky. Pro nastavování procesoru je využit program SigmaStudio a komunikace je zprostředkována programátorovou deskou připojenou pomocí USB konektoru s počítačem.

### **KLÍČOVÁ SLOVA**

Audio DSP procesor, ADAU1701, CY7C68013A, USB, I2C, SigmaStudio

#### **ABSTRACT**

This bachelor's thesis's content is designing and constructing a device for laboratory teaching in the Audio Electronics class. The audio DSP processor ADAU1701 from Analog Devices with integrated A/D and D/A converters is used. The SigmaStudio program is used to set up the processor, and communication is mediated by a programmer board connected to a computer via a USB connector.

#### **KEYWORDS**

Audio DSP processor, ADAU1701, CY7C68013A, USB, I2C, SigmaStudio

Vysázeno pomocí balíčku thesis verze 4.07; <http://latex.feec.vutbr.cz>

NAVRÁTIL, Jiří. Audio DSP procesor pro laboratorní výuku. Brno: Vysoké učení technické v Brně, Fakulta elektrotechniky a komunikačních technologií, Ústav radioelektroniky, 2023, 64 s. Bakalářská práce. Vedoucí práce: prof. Ing. Tomáš Kratochvíl, Ph.D.

### **Prohlášení autora o původnosti díla**

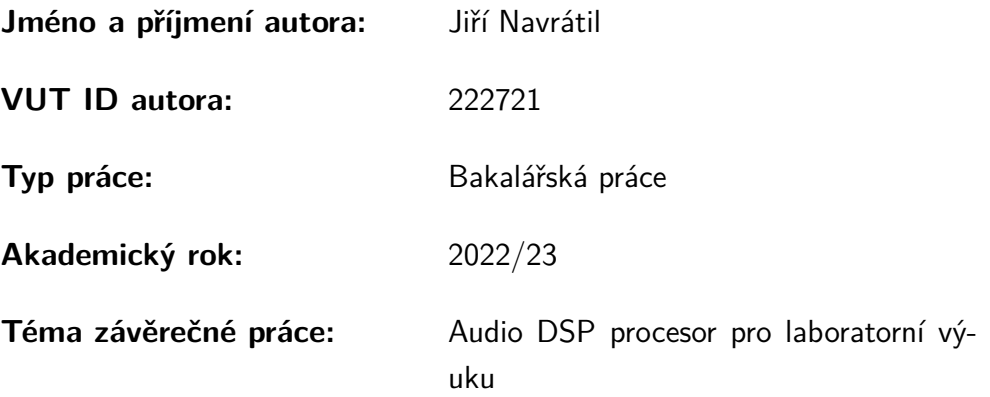

Prohlašuji, že svou závěrečnou práci jsem vypracoval samostatně pod vedením vedoucí/ho závěrečné práce a s použitím odborné literatury a dalších informačních zdrojů, které jsou všechny citovány v práci a uvedeny v seznamu literatury na konci práce.

Jako autor uvedené závěrečné práce dále prohlašuji, že v souvislosti s vytvořením této závěrečné práce jsem neporušil autorská práva třetích osob, zejména jsem nezasáhl nedovoleným způsobem do cizích autorských práv osobnostních a/nebo majetkových a jsem si plně vědom následků porušení ustanovení  $\S 11$  a následujících autorského zákona č. 121/2000 Sb., o právu autorském, o právech souvisejících s právem autorským a o změně některých zákonů (autorský zákon), ve znění pozdějších předpisů, včetně možných trestněprávních důsledků vyplývajících z ustanovení části druhé, hlavy VI. díl 4 Trestního zákoníku č. 40/2009 Sb.

Brno . . . . . . . . . . . . . . . . . . . . . . . . . . . . . . . . . . . . . . . . . . . . . . . . . . . .

podpis autora<sup>∗</sup>

<sup>∗</sup>Autor podepisuje pouze v tištěné verzi.

### PODĚKOVÁNÍ

Rád bych poděkoval vedoucímu bakalářské práce panu prof. Tomáši Kratochvílovi, Ph.D. za odborné vedení, konzultace a trpělivost při tvorbě práce. Děkuji také kolegům a kamarádům za případně podněty a rady. Zároveň chci poděkovat panu Aleši Vanžurovi za ochotu a možnost výroby prototypové desky, panu Ing. Alexandru Otáhalovi, Ph.D. za zpřístupnění laboratoře pro osazení součástek a hlavně paní Bohuslavě Raidové za provedení objednávek těchto součástek. Především ale děkuji svému otci za jeho nesmírnou podporu a pomoc při vytváření této práce.

# **Obsah**

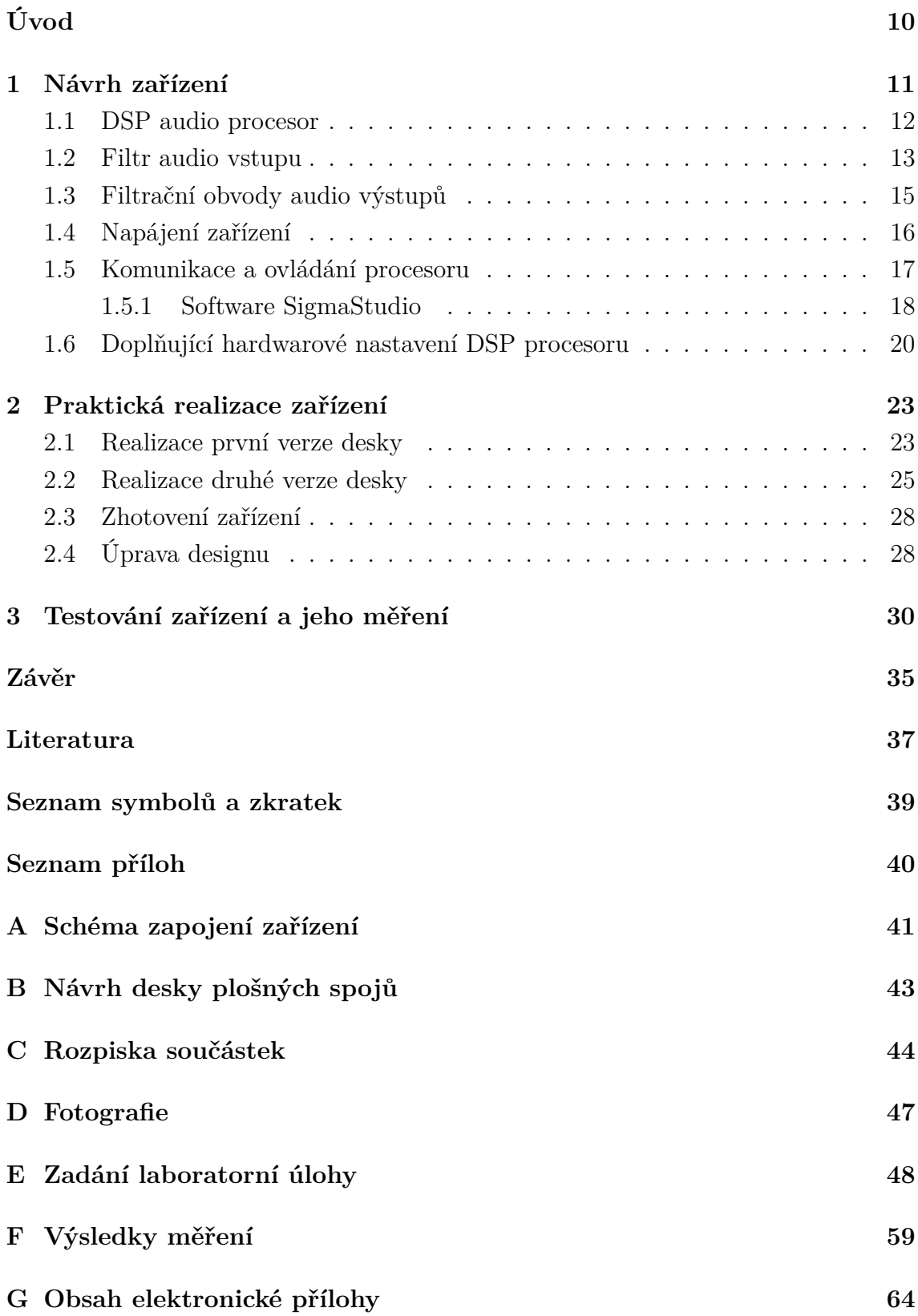

# **Seznam obrázků**

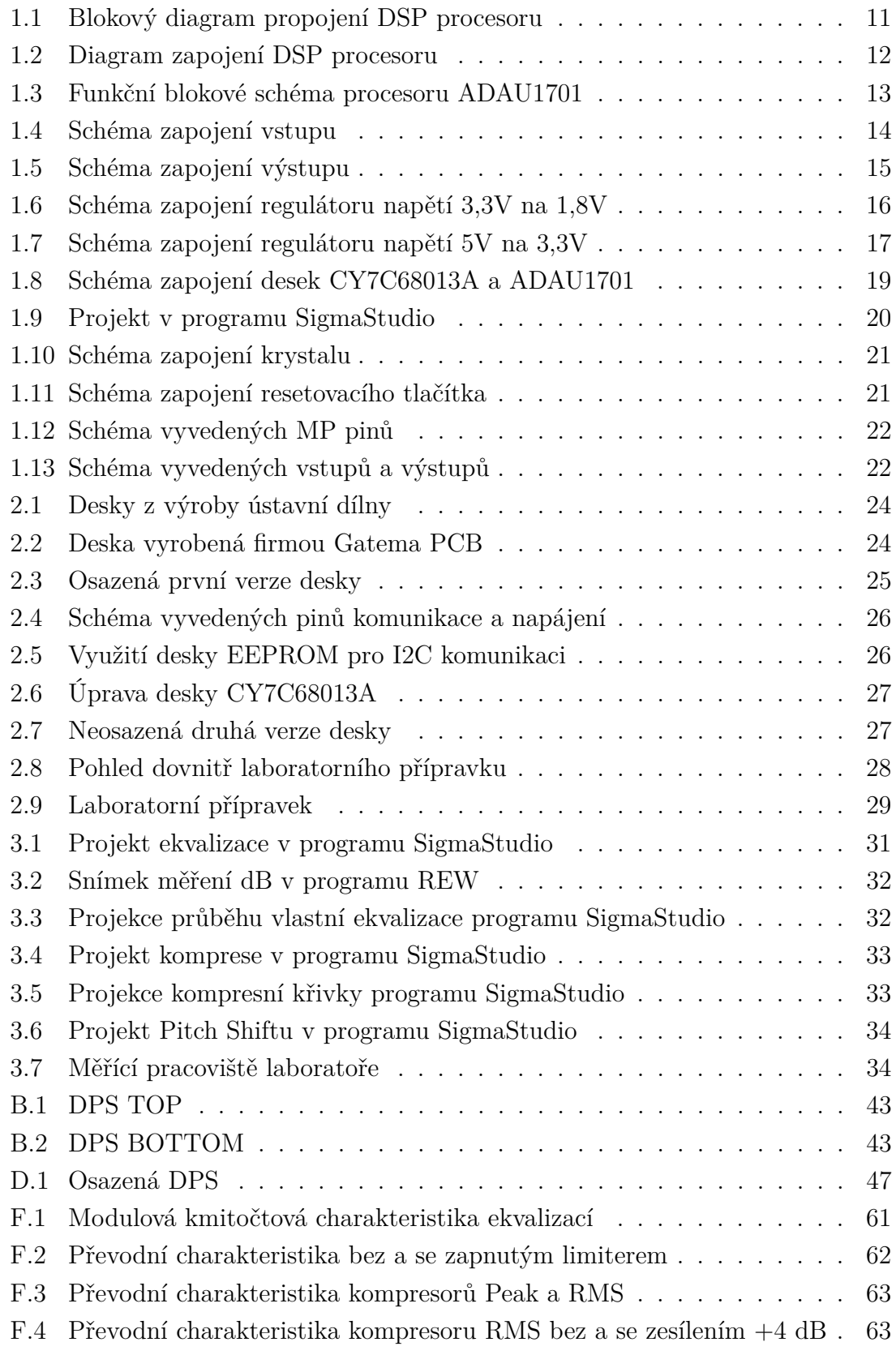

# **Seznam tabulek**

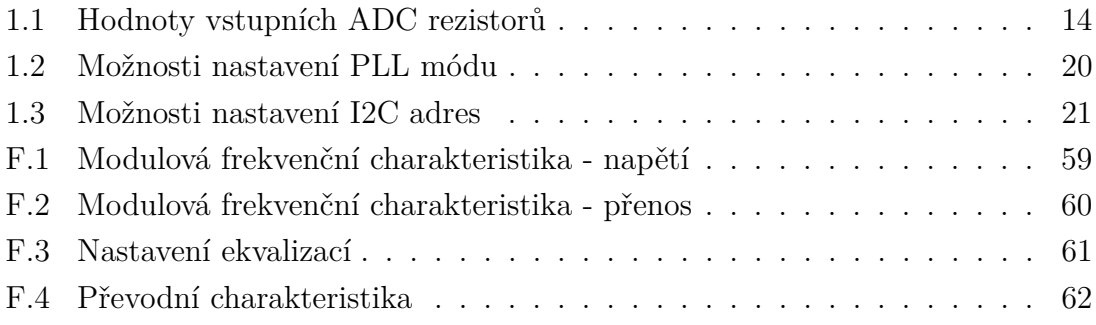

# **Úvod**

<span id="page-9-0"></span>Cílem bakalářské práce je návrh struktury pro vícekanálový audio DSP (Digital Signal Processing) procesor ADAU1701, který bude možné použít v laboratorní výuce předmětu Audio elektronika pro úpravu zvukového signálu. V této práci je tedy uvedeno provedení návrhu obvodové struktury desky, objasnění volby součástek, samotný proces zhotovení desky plošných spojů s následným osazením komponent a vytvoření laboratorní úlohy.

Dnes se najde mnoho důvodů, proč zpracovávat signál digitálně a ne analogově. Charakterem analogových obvodů je manipulace se signálem v jeho původním analogovém stavu přímo na desce plošných spojů. Pokud však bylo potřeba jiného modelu pro další operace se signálem, musela se vytvořit deska nová nebo minimálně přenastavit (přepájet) několik komponent desky původní. S využitím DSP procesorů stačí při požadované změně pouze upravit program posílaný DSP procesoru.

Dalším z důvodů digitálního zpracovávání signálu je přesnost přijímaných a odesílaných dat. Tato data jsou totiž kvantifikována do diskrétní podoby, zatímco analogové signály jsou kontinuální. To znamená, že analogové signály jsou více náchylné ke zkreslení a chybám než signály digitální. Digitální data lze také snadno komprimovat, ukládat a archivovat, přenášet přes velké vzdálenosti bez ztráty kvality a rychle a efektivně zpracovávat pomocí počítačů nebo specializovaných zařízení.

Zde je použit DSP procesor s interními A/D a D/A převodníky pro převádění analogových a digitálních signálů přímo v procesoru bez použití externích převodních obvodů. Pro převod těchto signálů (především z analogového na digitální) je potřeba znát vzorkovací frekvenci  $f_{vz}$ . U obrazu je běžnou hodnotou 30 nebo 60 snímků za sekundu (30/60 Hz), zatímco zvuk a hudba má standardně až 44,1 kHz nebo 48 kHz, kdy je zachována dostatečná kvalita a "množství" zvuku s nízkou velikostí dat.

Komunikace s procesorem je uskutečněna prostřednictvím sériového rozhraní I2C, který je připojen programátorovou deskou přes USB k PC s dezignovanou aplikací SigmaStudio. Jelikož je software vyvíjen společností Analog Devices, Inc., stejně jako zvolený DSP procesor ADAU1701, lze jen zajistit komunikaci mezi jednotlivými zařízeními pro jejich funkčnost. S využitím paměti EEPROM by navíc bylo možné ukládat projekty a spouštět je bez připojení k PC. V tomto provedení nám ovšem postačí komunikace s procesorem v reálném čase.

Obdobnou práci zpracoval Ing. Michal Struhelka v roce 2015. V ní se zaobírá komplexnějším autonomním provedením celého zařízení s vlastním "mini počítačem" zprostředkovaným mikrokontrolérem ATmega16. Díky tomuto ovládacímu zařízení je možné volit uložené programy pomocí tlačítek a LCD displeje přímo na panelu celého zařízení [\[1\]](#page-36-1). Cílem této práce je však jednodušší provedení s potřebou externího PC pro většinu prováděných změn.

### <span id="page-10-0"></span>**1 Návrh zařízení**

Obsahem této kapitoly je návrh hardwaru celého zařízení, jeho obvodové schéma a popis jednotlivých bloků. Při návrhu je třeba zohlednit typ komunikační metody a napájení zařízení pomocí USB.

V provedení zadání práce byly vytvořeny dva návrhy desek. První verze byla ještě součástí předchozí semestrální práce, kde se oproti verzi druhé vyskytuje převodník FT200XD, který byl původně plánovaný pro komunikaci mezi počítačem a vytvořenou deskou. Více informací je v kapitolách [1.5](#page-16-0) a [2.](#page-22-0)

Na zhotovení zařízení byl vybrán audio DSP procesor ADAU1701 společnosti Analog Devices, Inc., především kvůli možnosti poslání jeho free samplů pro nekomerční účely. Obr. [1.1](#page-10-1) s blokovým rozložením částí zařízení s DSP procesorem nám ukazuje využití USB konektoru pro komunikaci s programátorovou deskou mezi PC a vlastním DSP procesorem, která zajistí převádění změn v načteném či vytvořeném projektu v programu SigmaStudio. Tento převod je zároveň prováděn v reálném čase. Samotný procesor navíc nepotřebuje více než 0*,* 1 na provedení potřebných operací, na což napájení z USB konektoru počítače naprosto stačí. Na diagramu také vidíme vstupy a výstupy procesoru, které jsou opatřeny příslušnými filtry pro "čistší" signál, tedy signál bez přebytečného šumu.

Konkrétnější zapojení samotného čipu ADAU1701 je zobrazeno na obr. [1.2.](#page-11-1) Zde jsou také uvedeny doplňkové součástky pro správnou funkčnost procesoru. Skutečné zapojení je pak znázorněno v příloze [A.](#page-40-0)

<span id="page-10-1"></span>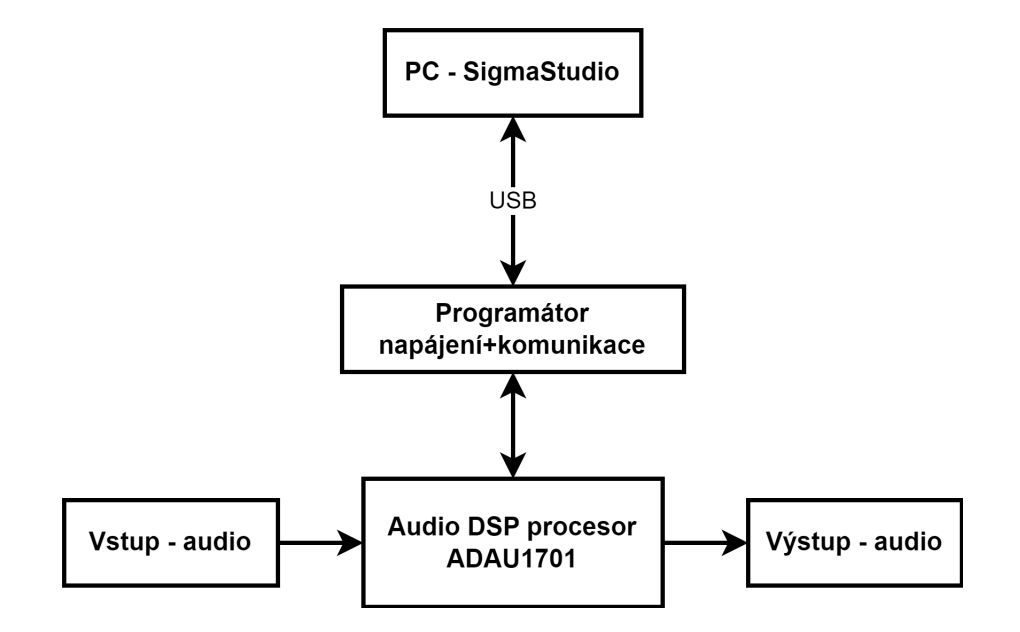

Obr. 1.1: Obecný diagram propojení periferií s DSP procesorem.

<span id="page-11-1"></span>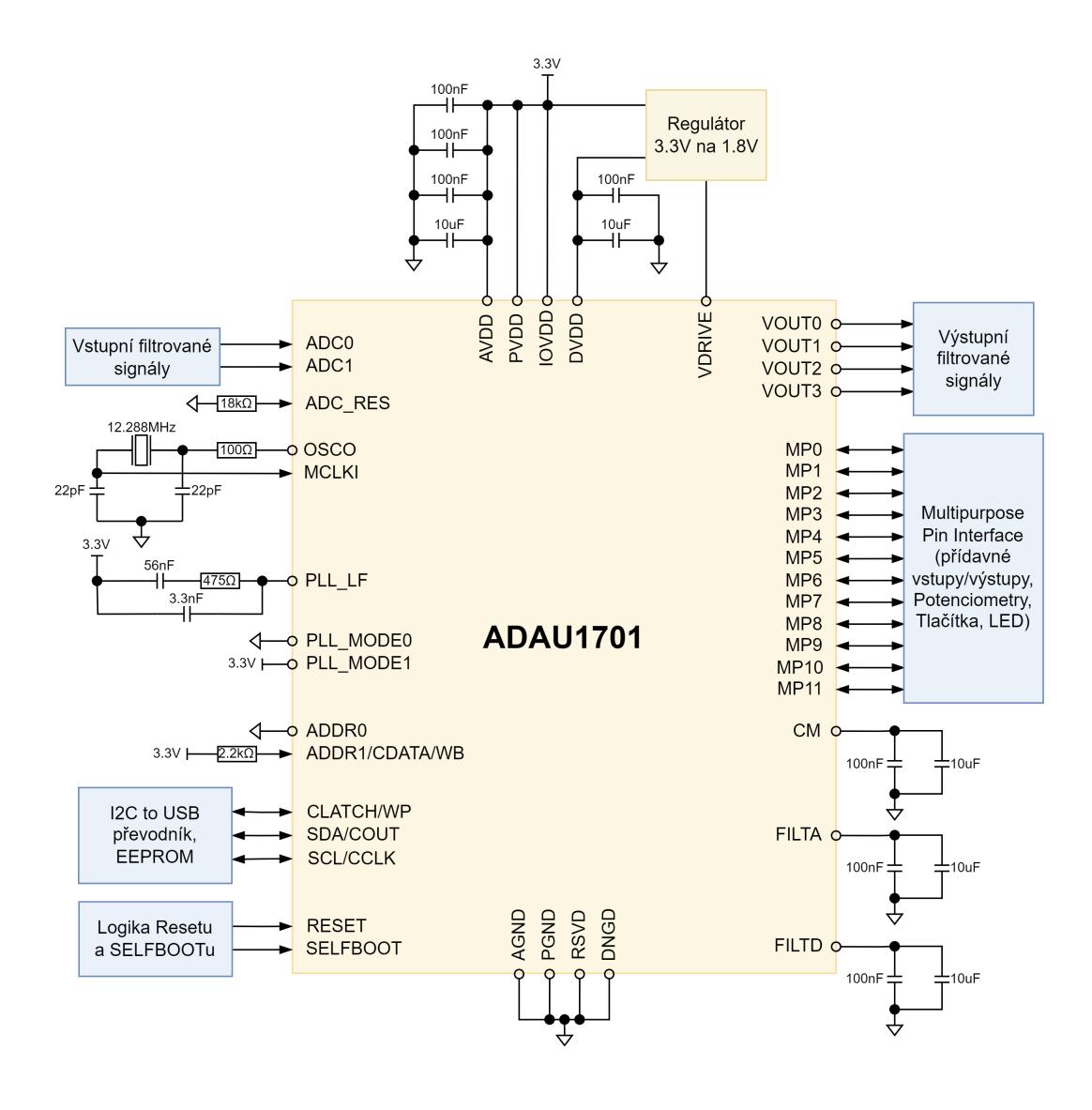

Obr. 1.2: Diagram systémového zapojení DSP procesoru. Inspirováno z [\[2\]](#page-36-2).

#### <span id="page-11-0"></span>**1.1 DSP audio procesor**

ADAU1701 je digitální signálový procesor (DSP) společnosti Analog Devices, Inc. Jedná se o vysokovýkonný DSP s 28bitovým jádrem (56bitů při zpracovávání s dvojitou přesností), který dokáže upravovat signály ve vysoké rychlosti a účinnosti i v reálném čase (50 MIPS - Mega Instructions per Second). Je proto široce používán v mnoha aplikacích, včetně zvukových zesilovačů, bezdrátových přenosových zařízení, zvukových zařízení pro automobily nebo domácí zvukové systémy.

Čip je navržen tak, aby poskytoval vysoký výkon zpracování signálu s minimálním počtem externích součástek. Má vestavěné dva 24bitové analog-to-digital (ADC) a čtyři 24bitové digital-to-analog konvertory (DAC), což umožňuje přímé zpracování analogových signálů bez nutnosti používat externí převodníky.

Na obr. [1.3](#page-12-1) vidíme mimo jiné možnost nastavení procesoru do standalone selfboot režimu, kdy z externí paměti EEPROM dokáže načíst uložená data nastavení procesoru při napájení pouze ze sítě. V tomto stavu je možné také použít jeho multipurpose piny s připojenými tlačítky, potenciometry, rotačními enkodéry aj. pro ovládání zařízení bez potřeby připojeného PC s grafickým programem SigmaStudio pro jeho přímé programování.

<span id="page-12-1"></span>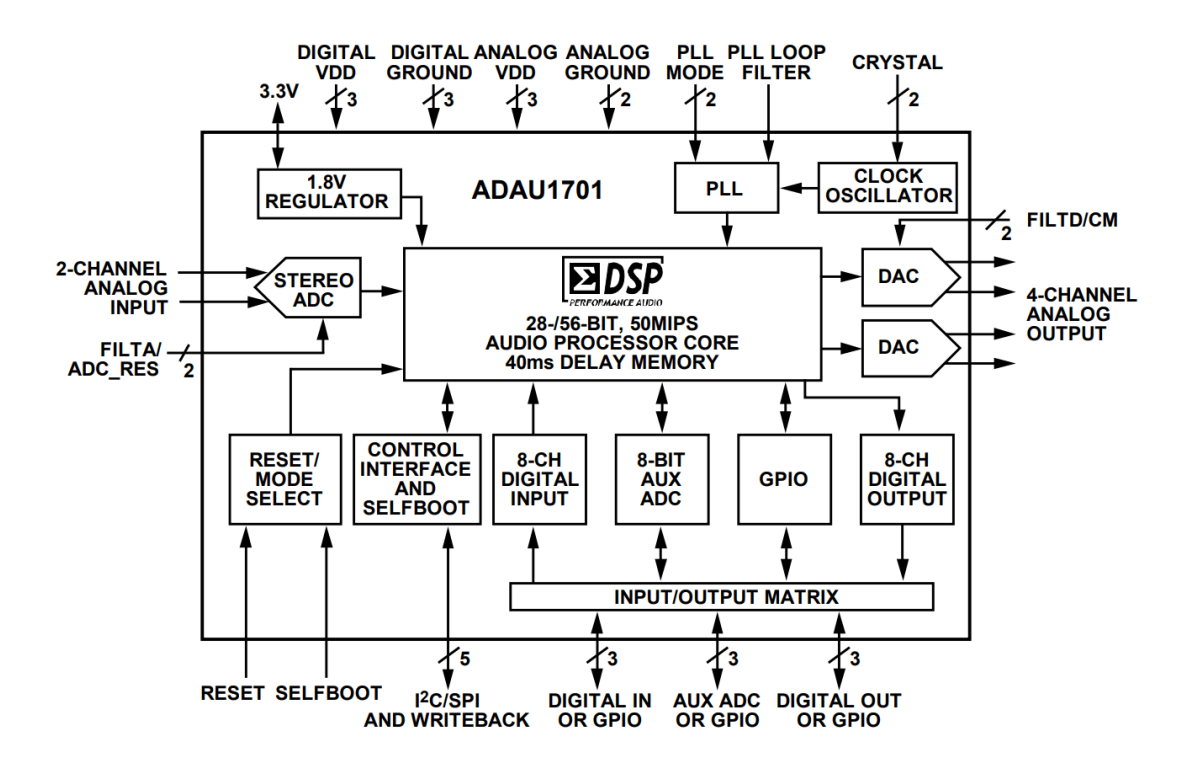

Obr. 1.3: Funkční blokové schéma procesoru ADAU1701 [\[2\]](#page-36-2).

#### <span id="page-12-0"></span>**1.2 Filtr audio vstupu**

Jak již bylo zmíněno, procesor ADAU1701 disponuje dvěma 24bitovými A/D převodníky pro vstupní signály využivající sigma-delta modulace pro nižší zatěžování procesoru [\[3\]](#page-36-3). Jednotlivé vstupní piny (ADC0, ADC1 a ADC\_RES) mají vnitřní odpor  $R = 2 k\Omega$  pro ochranu před elektrostatickým výbojem (ESD). To je potřeba zohlednit při volbě hodnoty sériového odporu na vstupech, abychom dostali požadované vstupní napětí. V tomto projektu pracuji s nejvyšší hodnotu vstupního napětí  $U_{\text{ef}}(RMS) = 2,0 \,V$ , která však dosahuje maximální hodnoty 1,5 V díky přidaným kondenzátorům C17 a C18 zobrazených na obr. [1.4.](#page-13-0) Jinou hodnotu napětí  $U_{ef}$  lze pak zvolit přepočtem z rovnice:[\[2\]](#page-36-2)

<span id="page-13-0"></span>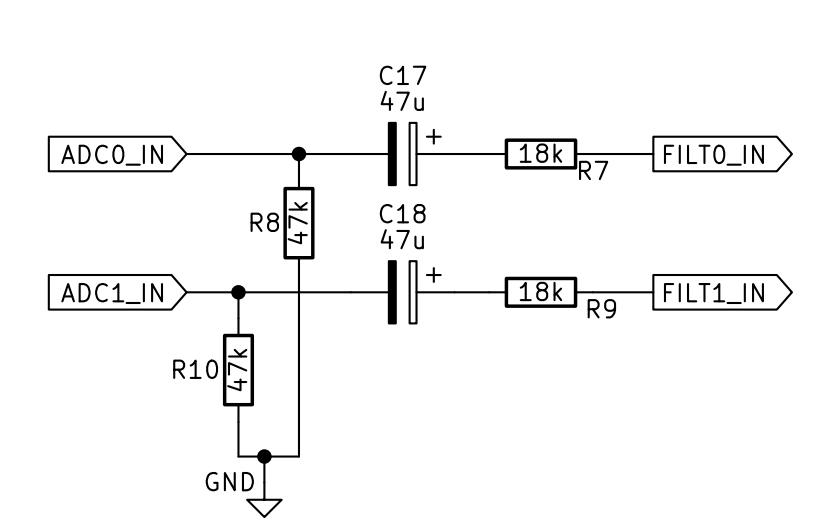

 $R_{Input\ Total\ NEW} = U_{ef\ Input\ Voltage} \cdot 10 \ k\Omega \cdot \frac{f_{vz}}{f}$ 

 $f_{vz}$   $_{NEW}$ 

(1.1)

Obr. 1.4: Schéma zapojení filtračního obvodu pro audio vstup z přílohy [A.](#page-40-0)

ních testů informace o nastavení, které jsou uvedeny v tabulce [1.1.](#page-13-1) Pro různé hodnoty požadovaného vstupního napětí  $U_{ef}$  uvádí i výrobce z vlast-

<span id="page-13-1"></span>

| Vstupní<br>na- |                    | Hodnota     |                       |
|----------------|--------------------|-------------|-----------------------|
| pětí v plném   | Hodnota            | odporu      | Celkový vstupní odpor |
| rozsahu RMS    | ADC_RES            | ADC0/ADC1   | ADC0/ADC1 (Externí    |
|                | $({\bf k} \Omega)$ | $(k\Omega)$ | +vnitřní) $(k\Omega)$ |
| 0.9            | 18                 |             |                       |
| 1,0            | 18                 |             | 10                    |
| 2,0            | 18                 | 18          |                       |

Tab. 1.1: Hodnoty vstupních ADC rezistorů

Jelikož je v návrhu zařízení zvolena hodnota vzorkovací frekvence  $f_{vz} = 48 kHz$ , ve výše uvedené tabulce je zvolen odpor pro pin procesoru ADC\_RES s hodnotou 18  $k\Omega$ . Pro jinou hodnotu tohoto odporu lze použít vzorec: [\[2\]](#page-36-2)

$$
R_{Total\ NEW} = 20 \ k\Omega \cdot \frac{f_{vz}}{f_{vz\ NEW}} \tag{1.2}
$$

k napájení). Tímto se nastaví vstupní snímací frekvence  $256 \cdot f_{vz}$  pro generování Nastavení zvolené frekvence bylo zároveň dosaženo přiřazením pinům procesoru PLL\_MODE0 hodnotu active low (připojení k zemi) a PLL\_MODE1 active high (připojení hodinového signálu (clocku) jádra z připojeného krystalu s frekvencí 12,288 MHz. Více informací o PLL módech je uvedeno v kapitole [1.6.](#page-19-0)

Vlastní vstupní signály mají navíc velmi přijatelné hodnoty poměru signálu k šumu  $SNR = 100$  dB a hodnotu harmonického zkreslení s šumem  $THD + N =$  $-83$  dB.

#### <span id="page-14-0"></span>**1.3 Filtrační obvody audio výstupů**

Podobně jako u vstupu má ADAU1701 k dispozici čtyři 24bitové D/A převodníky se sigma-delta modulací. Napětí těchto převodníků je  $U_{ef} = 0.9 V$  s hodnotou − = 2*,* 5 . Hodnoty šumu a harmonického zkreslení jsou na výstupech také velice uspokojivé se  $SNR = 104$  dB a  $THD + N = -90$  dB.

Výstup DAC je možné filtrovat pomocí pasivního filtru jednoduchými pasivními součástkami nebo s využitím operačních zesilovačů pro aktivní filtraci v celém frekvenčním rozsahu, což bude mít za následek i kvalitnější zvuk. Výrobce uvádí pro použití vlastní operační zesilovač AD8606 [\[4\]](#page-36-4) s vysokou přesností, širokým napěťovým rozsahem a dobrou odolností proti zkreslení. Zesilovač má velmi nízké zkreslení  $THD + N \doteq 0,0045\%$  i šum s hodnotou 8  $nV/\sqrt{Hz}$ .

Velmi podobným zesilovačem je i AD8608, který se vyrábí v pouzdrech 14-Lead SOIC\_N nebo TSSOP pro zesilování čtyř individuálních signálových cest. Od firmy Analog Devices, Inc. však bylo možné si nechat zaslat free samply AD8606 (stejně jako ADAU1701) v pouzdrech 8<mark>-Lead MSOP</mark>, každým se dvěma zesilovacími obvody. Tato pouzdra jsou zároveň méně náchylná na ztrátu výkonu při změně teplot. Na obr. [1.5](#page-14-1) níže je zobrazeno schéma tohoto zapojení inspirováno z [\[2\]](#page-36-2) s upravenými hodnotami pasivních součástek do výrobně dostupnějších hodnot řady E24.

<span id="page-14-1"></span>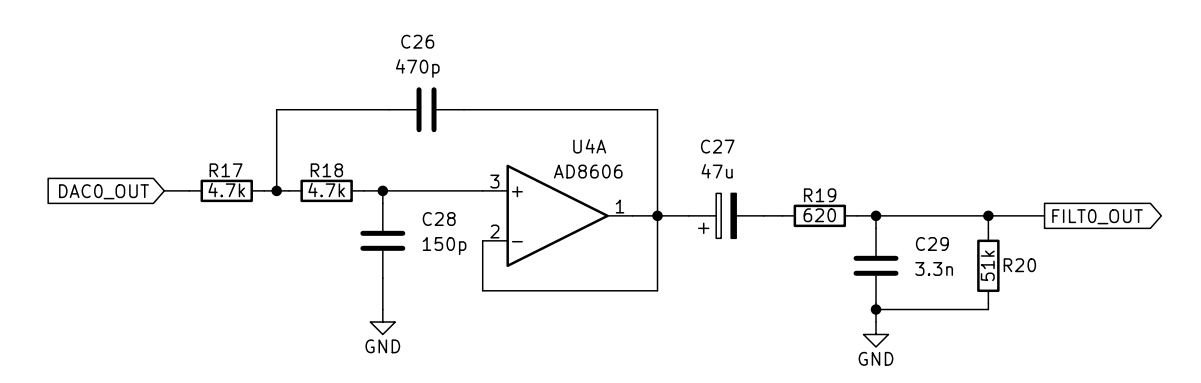

Obr. 1.5: Schéma zapojení jednoho filtračního obvodu pro audio výstup z přílohy [A.](#page-40-0)

#### <span id="page-15-0"></span>**1.4 Napájení zařízení**

Většina jednotlivých obvodů celého zařízení je pod napětím  $U = 3, 3, V$  nebo 5  $V$ . Samotný DSP procesor má většinu pinů na napájení pod napětím 3,3 V, tedy piny AVDD, PVDD a IOVDD. Pin DVDD pro napájení částí procesoru provádějící digitální operace (mj. ADC a DAC) je připojen k regulačnímu obvodu, který převádí hlavních 3*,* 3 na 1*,* 8 za pomoci PNP tranzistoru, který je navíc ještě řízen pinem VDRIVE, viz obr. [1.6.](#page-15-1) Většina jednotlivých obvodů celého zař<br>
Samotný DSP procesor má většinu pinů<br>
AVDD, PVDD a IOVDD. Pin DVDD pro na<br>
operace (mj. ADC a DAC) je připojen k<br>
3, 3  $V$  na 1, 8  $V$  za pomoci PNP tranzist<br>
viz obr. 1.6.<br>
TRP

<span id="page-15-1"></span>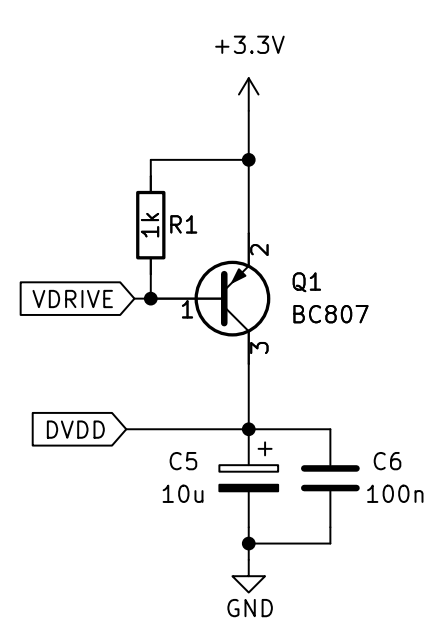

Obr. 1.6: Schéma zapojení regulace napětí z 3,3V na 1,8V z přílohy [A.](#page-40-0)

Před každým napájecím pinem procesoru je přidán minimálně jeden 10  $\mu$ F bulk kondenzátor pro regulaci napájení a jeden 100  $nF$  bypass kondenzátor kvůli bezpečnosti. Kombinace těchto dvou kondenzátorů se vyskytuje mimo pin DVDD i u dalších pinů DSP procesoru (CM, FILTA a FILTD) pro přídavnou filtraci ADC a DAC převodníků.

Kromě tlačítka pro RESET procesoru by byla obyčejně pod napětím 3,3V ještě paměť EEPROM. Pro komunikaci s pamětí nebo jiném připojeném zařízení (PC a programátor viz. kapitola [1.5\)](#page-16-0) se využívají datové kanály SDA a SCL, které mají paralelní regulační odpory 10  $k\Omega$  vůči napájecímu proudu (napětí) a rezistory v sérii o hodnotě 33 Ω pro filtrování komunikace mezi zařízeními. EEPROM navíc potřebuje také 2, 2  $k\Omega$  odpor paralelně k WP pinu, jak je vyobrazeno dle doporučení z [\[5\]](#page-36-5).

Napájecí napětí  $5V$  pak využívají pouze zmíněné operační zesilovače AD8606 společnosti Analog Devices, Inc.

Vlastní napájení je dodáváno prostřednictvím zmíněného USB. Většina počítačů a notebooků má standardně napájecí napětí přes USB  $5 V s$  maximálním proudem 0,5 A, což pro potřeby celého zařízení zcela vyhovuje. Na samotné desce je jen potřeba regulačního obvodu, který sníží napětí 5 *V* na 3,3 *V*. Toho je dosaženo použitím regulátoru AZ1117IH-3.3, jehož zapojení je na obr. [1.7](#page-16-1) níže.

<span id="page-16-1"></span>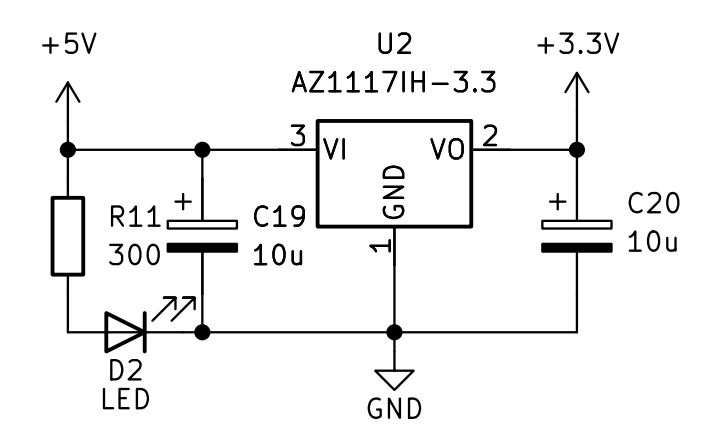

Obr. 1.7: Schéma zapojení regulace napětí z 5V na 3,3V z přílohy [A.](#page-40-0)

### <span id="page-16-0"></span>**1.5 Komunikace a ovládání procesoru**

apiin systémy a je podporován v široké škále programovacích jazyků. Je také velmi cenově  $\frac{100}{x}$ Původně byla komunikace mezi procesorem a PC zamýšlena zprostředkovat pomocí čipu FT200XD od společnosti FTDI, Ltd., který se používá jako převodní bridge dat mezi počítačem prostřednictvím USB a zařízením přijimající informace přes protokol sběrnice I2C [\[6\]](#page-36-6). Jeho rychlost posílání informací může být pouhých 100 *kbit/s* nebo až 3*,* 4  */* dle nastavení. Samotný čip je kompatibilní s mnoha operačními dostupný právě pro aplikace vyžadující komunikaci přes I2C.

Všechny tyto vlastnosti ale zaslepily informace, že čip je pouze slave zařízení a nemůže tedy posílat data jako master zařízení jinému, aby jej mohl ovládat. Zároveň vlastní DSP procesor ADAU1701 a ostatní DSP čipy firmy Analog Devices, Inc. potřebují externí programátor pro jejich ovládání. Proto bylo potřeba upustit od tohoto řešení, se kterým se zároveň pojí vlastní USB konektor typu C a B pro komunikaci a napájení. Tato chyba nebyla ještě při druhém návrhu desky brána v úvahu, tudíž je nyní na místě USB-B konektoru druhé verze desky pouze pin na napájení.

oard původn odi<br>ečr 1 1 Skutečná komunikace mezi procesorem a PC je tedy zprostředkována pomocí <sub>2</sub><br>20 September - Southern Start Schotz, Schwarzen aussi<br>20 September - Southern Start Schotz, Schotz Cypress FX2(LP) evaluační desky CY7C68013A Mini Board původně od firmy<br>Cypress Semiconductor Corporation, která však nyní spadá pod společnost Infineon Cypress Semiconductor Corporation, která však nyní spadá pod společnost Infineon Technologies AG. Tato deska představuje mikrokontrolér Cypress CY7C68013A jako General Programmable Interface, umožňující nejen snadný vývoj USB zařízení, jako jsou např. klávesnice, čtečky karet či WLAN, ale také vlastní logickou analýzu hardwaru za nízkého napájení. Datasheet čipu poukazuje na integraci USB 2.0 přijímače, sériového rozhraní (SIE), vylepšeného designu mikrokontroléru 8051 a programovatelných periferií rozhraní s nízkou spotřebou energie v jediném čipu pro diverzitu jeho různých uplatnění na dnešním trhu [\[7\]](#page-36-7).

Jelikož jsou ceny a náročnost vývoje DSP desek poměrně vysoké, rozhodli se předsedové Komunikační akustiky Dresdenu Sebastian Merchel a Ludwig Kormann vytvořit cenově dostupné řešení zpracovávání signálů v reálném čase a jednoduché provedení vlastního produktu, jak sami tvrdí v jejich zprávě [\[8\]](#page-36-8). Na jejich oficiálních freeDSP stránkách je možné si zhotovit či zakoupit jejich některé designy s využitím především DSP čipů ADAU1701 nebo ADAU1452 [\[9\]](#page-37-0).

Pro programování samotných DSP bylo však stále potřeba evaluačních programátorových desek od společnosti Analog Devices, Inc., které opět nebyly tolik cenově dostupné pro běžné uživatele. Proto bylo obdobně jako freeDSP vytvořeno freeUSBi rozhraní právě s využitím CY7C68013A Mini Board. Zde se jednalo o vytvoření ovladačů na desku CY7C68013A, aby ji program SigmaStudio rozpoznal jako "oficiální" programátor jejich DSP čipů a mohl použít vyvedené spoje pro vlastní komunikaci s DSP procesory. V dokumentaci [\[10\]](#page-37-1) byla vytvořena další deska pro zmíněné provedení USBi rozhraní, kde jsou i odkazy na zmíněné drivery.

Ve skutečnosti nám ale postačí spojit piny pro komunikaci (SDA a SCL) a napájení se zemí, jak je provedeno v obdobném postupu na obr. [1.8](#page-18-0) z blogového článku zde [\[11\]](#page-37-2). V obou dokumentech o využití zmíněného náhradního programátoru je zároveň ukázán postup vyvedení dostatečného napájení  $5 V z$  pinu spínače z desky CY7C68013A pro desku s DSP procesorem, jelikož mikrokontrolér pracuje pouze pod napětím 3,3 *V* a napájecí piny vyvedených kolíkových lišt jeho desky jsou také pod tímto napětím. Neoficiální schéma desky je vidět zde [\[12\]](#page-37-3).

#### <span id="page-17-0"></span>**1.5.1 Software SigmaStudio**

Veškerá komunikace s procesorem ADAU1701 je prováděna pouze prostřednictvím externího PC s dedikovaným programem SigmaStudio ve verzi 4.7 od stejné společnosti Analog Devices, Inc. připojené přes USB s programátorem, jak již bylo zmíněno. Jedná se o software pro navrhování, konfiguraci a ladění digitálních audio procesorů a konvertorů umožňující nastavovat různé audio efekty, ekvalizéry, kompresory a jiné procesy v grafickém rozhraní<sup>[1](#page-17-1)</sup>.

<span id="page-17-1"></span><sup>1</sup>https://wiki.analog.com/resources/tools-software/sigmastudio

<span id="page-18-0"></span>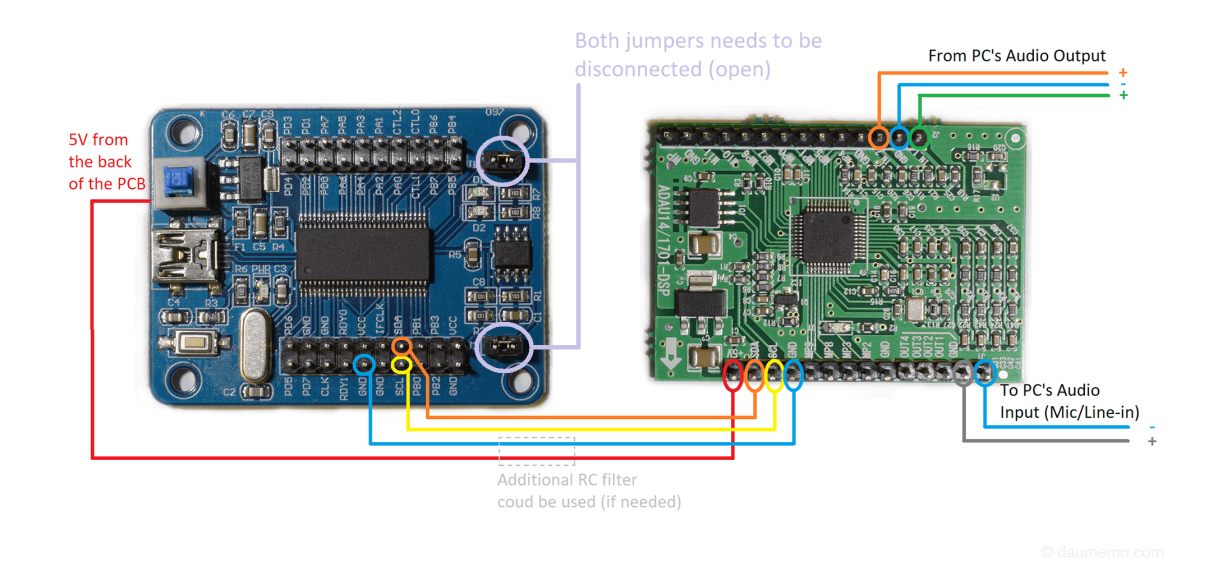

Obr. 1.8: Schéma zapojení desek CY7C68013A a ADAU1701 [\[11\]](#page-37-2).

Uživatelé mohou používat knihovnu komponent pro vytváření schémat obvodů a připojit je pomocí virtuálních propojek. SigmaStudio také umožňuje ladit a optimalizovat výkon audio obvodů pomocí různých nástrojů, jako jsou filtry, zesilovače, zpoždění a mnoho dalšího. Když je obvod navržen a laděn, může být překompilován a přenesen do fyzického audio procesoru pomocí programátoru. Samotné audio obvody lze otestovat a debugovat pomocí mnoha různých nástrojů, jako jsou vlny, spektra, osciloskopy nebo tracery zobrazující historii vývoje audio signálu. Všechny tyto virtuální měřící nástroje pracují se signálem v reálném čase.

SigmaStudio detekuje fyzický audio procesor pomocí programátoru, který je připojen k počítači přes USB nebo jiné rozhraní. Tento programátor slouží jako překladač mezi SigmaStudiem a audio procesorem a také umožňuje odesílání a přijímání dat. Programátor je obvykle potřeba dodat oficiální od výrobce Analog Devices, Inc. nebo vyroben vlastní a musí být správně nainstalován a konfigurován v počítači, aby software mohl detekovat audio procesor, jak je zmíněno v dokumentu [\[10\]](#page-37-1). Pak už je jen potřeba zvolit správný programátor a konkrétní DSP procesor v nastavení projektu v SigmaStudiu.

Při vytváření projektu v programu SigmaStudio je z počátku třeba zvolit, které ze vstupů chceme upravovat a jak. Na obr. [1.9](#page-19-1) je uveden příklad, kde vstupy jsou nastaveny jako levý a pravý vstupní kanál, které jsou dalším blokem lehce zeslabeny. Následně je každý vstup rozdělen na vyšší (harmoničtější) a nižší (basové) frekvence, jejichž hodnoty jsou ve zvolených spektrech upraveny ekvalizátory. Před výstupem jsou kanály vybuzeny o  $2 \, dB$  (hlubší frekvence jsou zesíleny o trochu více pomocí <span id="page-19-1"></span>dynamického modulu právě pro basy) a vyvedeny do výstupních filtračních obvodů.

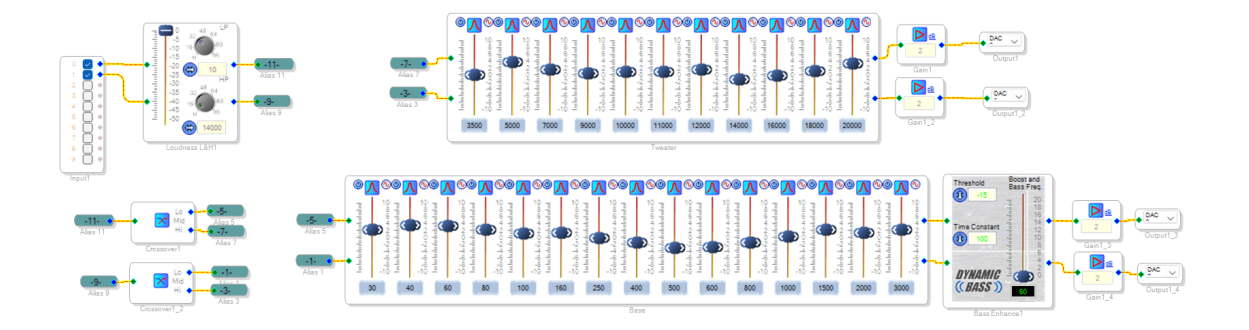

Obr. 1.9: Zkušební projekt vytvořený v programu SigmaStudio

### <span id="page-19-0"></span>**1.6 Doplňující hardwarové nastavení DSP procesoru**

Jak již bylo zmíněno v kapitole [1.2,](#page-12-0) nastavený PLL režim je na  $256 \cdot f_{vz}$  pro výslednou hodnotu vzorkovací frekvence  $f_{vz} = 48$  kHz. Tato hodnota je generována pomocí krystalu s frekvencí 12,288 MHz. Za stejného nastavení PLL a použití krystalu s frekvencí 11,289  $MHz$  by byl generován druhý standard pro snímání zvuku  $f_{vz} = 44, 1 \; kHz$ . Tato hodnota však může být i jakkoliv jiná dle možných nastavení napájení pinů PLL\_MODE0 a PLL\_MODE1 zobrazených v tab. [1.2](#page-19-2) níže.

<span id="page-19-2"></span>

|                    | MCLK vstup   PLL_MODE0   PLL MODE1 |  |
|--------------------|------------------------------------|--|
| $64 \cdot f_{vz}$  |                                    |  |
| $256 \cdot f_{vz}$ |                                    |  |
| $384 \cdot f_{vz}$ |                                    |  |
| $512 \cdot f_{vz}$ |                                    |  |

Tab. 1.2: Možnosti nastavení PLL módu

Vlastní krystal je zapojen dle doporučení výrobce na obr. [1.10.](#page-20-0) Jeho vnitřní statická kapacita je 7  $pF$  a s přidanými kondenzátory o hodnotách 22  $pF$  se sníží jeho rezonanční frekvence. Tím se zlepší celková stabilita krystalu při daných megahertzových frekvencích. Doplňující vyhlazující rezistor 100  $\Omega$  je k pinu OSCO připojen pro poskytnutí napěťového rozsahu 2,2  $V$ .

Procesor ADAU1701 je v návrhu nastaven na komunikační I2C adresu 0x6C nebo 0x6D v závislosti na posledním adresovacím  $R/\overline{W}$  bitu. S různým napájením pinů ADDR0 a ADDR1 však dostáváme několik možných kombinací pro adresaci, jak je vidět v tab. [1.3.](#page-20-2)

<span id="page-20-0"></span>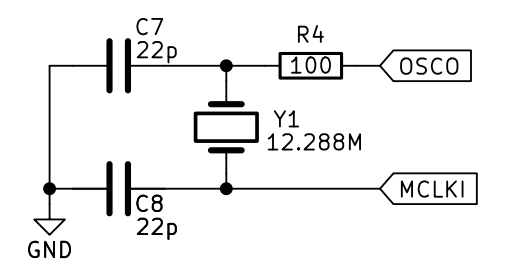

Obr. 1.10: Schéma zapojení krystalu z přílohy [A.](#page-40-0)

<span id="page-20-2"></span>

| ADDR1 | ADDR0 | ${\bf R}/\overline{\bf W}$ | <b>Slave Address</b> |
|-------|-------|----------------------------|----------------------|
|       |       |                            | 0x68                 |
|       |       |                            | 0x69                 |
|       |       |                            | 0x6A                 |
|       |       |                            | 0x6B                 |
|       |       |                            | 0x6C                 |
|       |       |                            | 0x6D                 |
|       |       |                            | 0x6E                 |
|       |       |                            | 0x6F                 |

Tab. 1.3: Možnosti nastavení I2C adres

<span id="page-20-1"></span>Procesor je ještě vybaven restartovacím tlačítkem se zásobovacím kondenzátorem a odporově odděleným napájením pro jeho správnou funkčnost bez nechtěného sepnutí. Zapojení je možné vidět na obr. [1.11.](#page-20-1)

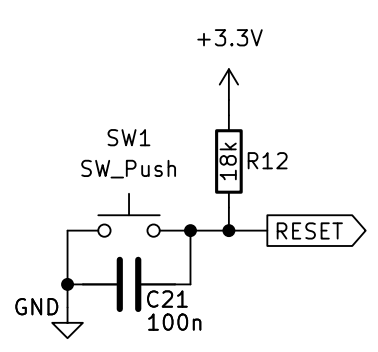

Obr. 1.11: Schéma zapojení resetovacího obvodu z přílohy [A.](#page-40-0)

hacecio hastavem programa, parametru a registru z externí EET ROM pametr. I Tipo-<br>jením pinu pro SELFBOOT k zemi (active low) se však zařízení přepne do výchozí I2C V návrhu je procesoru odepřen režim SELFBOOT, kdy by se při spuštění zařízení načetlo nastavení programu, parametrů a registrů z externí EEPROM paměti. Připokomunikace a jeho nastavování je možné pouze v reálném čase, což ulehčuje zpracovávání laboratorního protokolu, kdy stačí poslat pouze příslušný program procesoru DSP a provést měření.

V neposlední řadě jsou z procesoru vyvedeny multipurpose piny (MP), které mohou po naprogramování sloužit jako vstup či výstup sériových dat, digitální kontrolní vstupy/výstupy jádra SimgaDSP nebo i jako vstupy do 4kanálového pomocného ADC. Tyto piny umožňují použití analogových nebo digitálních vstupů pro nastavování hlasitosti nebo digitálních výstupů pro řízení LED indikátorů. Každý z těchto pinů má navíc interní 15  $k\Omega$  pull-up rezistor.

<span id="page-21-0"></span>Tyto víceúčelové piny jsou odvedeny na externí pin headery (kolíkové hlavice/ lišty) pro případné připojení zmíněných dodatečných obvodů (viz obr. [1.12\)](#page-21-0).

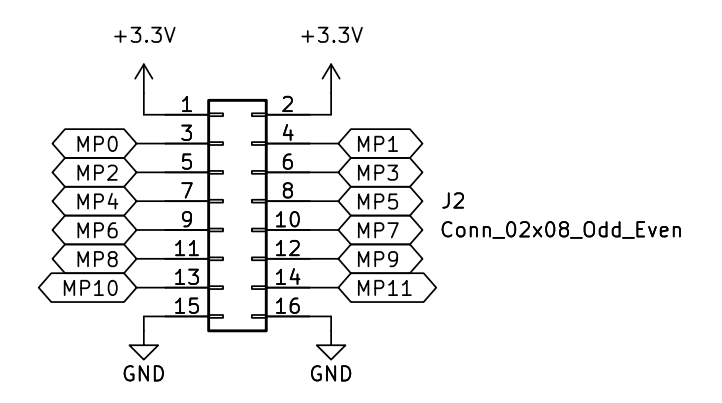

Obr. 1.12: Schéma vyvedení MP pinů z přílohy [A.](#page-40-0)

Podobně jsou napojeny i signály pro vstupní a výstupní konektory. Jejich hlavní připojení je však zprostředkováno konektory RCA (Cinch).

<span id="page-21-1"></span>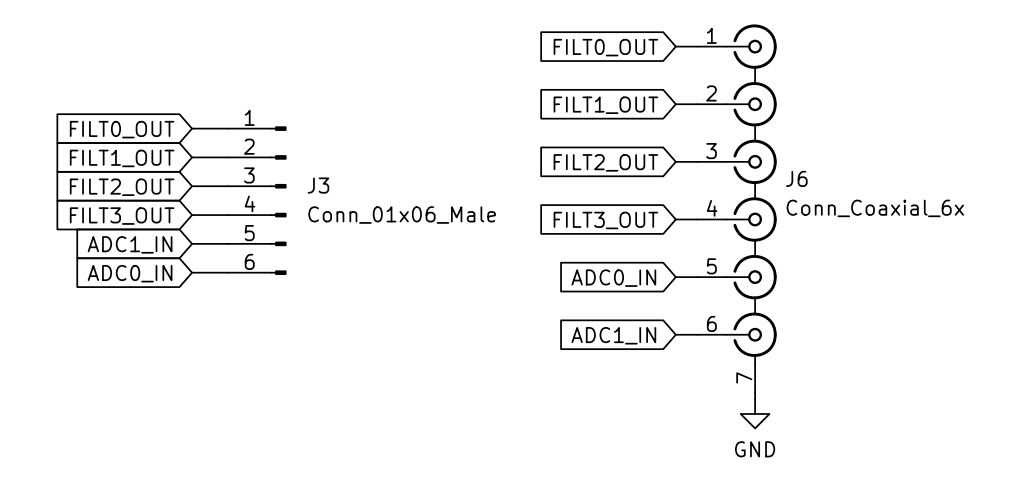

Obr. 1.13: Schéma vyvedení vstupních a výstupních konektorů z přílohy [A.](#page-40-0)

### <span id="page-22-0"></span>**2 Praktická realizace zařízení**

Deska byla navržena pomocí volně dostupného a open-source (otevřeného) programu KiCad 6.0, který byl vytvořen pro automatizaci návrhu elektronických zařízení (EDA). Slouží k návrhu a vytváření desek plošných spojů a jiných elektronických obvodů. Obsahuje řadu nástrojů pro tvorbu schémat (diagramů elektronických obvodů), simulaci obvodů, tvorbu DPS a generování výrobních souborů.

Jednou z hlavních vlastností KiCadu je jeho snadné použití a intuitivní rozhraní, což z něj činí oblíbenou volbu jak pro začátečníky, tak pro pokročilé uživatele. Má také velkou a aktivní komunitu uživatelů a vývojářů, kteří přispívají k vývoji softwaru a poskytují podporu uživatelům.

Schéma samotné desky bylo popsáno v předchozích kapitolách. Nyní se zaměříme na proces realizace DPS.

### <span id="page-22-1"></span>**2.1 Realizace první verze desky**

Po rozložení veškerých součástek na první verzi navržené desky, která byla ještě součástí předchozí semestrální práce, v modulu programu KiCad na tvorbu PCB (printed circuit board - DPS) začala komunikace s ústavní dílnou, kde tyto desky bylo možné nechat zhotovit. V této dílně se pracuje především se soubory, které jsou vygenerované z podobného programu pro návrh DPS Eagle od společnosti Autodesk, Inc. Po dlouhé konverzaci a úpravách se podařilo v neúplném stavu desku vyrobit. Některé prokovy totiž na desce nebyly v plné podobě oválu vyvrtány a některé se ani nevyvrtaly. Po menší ruční úpravě se však povedlo desku dostat do funkčnější podoby. Úprava desky je vyobrazena na obr. [2.1\(a\).](#page-23-2)

Jelikož nebyla z počátku zcela zřejmá úspěšnost u zhotovení desky v dílně, bylo realizováno navíc profesionálnější provedení výroby u firmy Gatema PCB, a.s. Zde měla vyrobená deska povrchovou úpravu bezolovnatého HALu (Hot Air Solder Levelling) a vytištěné označení součástek pro lepší orientaci při jejich osazování. Tyto vlastnosti deska z dílny nemá. Navíc jsou zde všechny otvory správně vyvrtané a prokovené.

Vlastní osazení součástek na desce bylo z největší části provedeno v laboratoři zpřístupněné panem Ing. Alexandrem Otáhalem Ph.D. Pomocí dispenzeru se nanesla pájecí hmota na jednotlivé plošky padů a na ni se naskládaly příslušné součástky. Následně se celá DPS se součástkami nahřála na ohřevné plotýnce. Některé komponenty bylo potřeba napájet znovu zvlášť pomocí pájky, jelikož nebyly dostatečně připevněné z přechozího procesu. Především bylo však potřeba připájet všechny konektory Cinch pro vstupní a výstupní signály, USB-C konektor a kolíkové hlavice přídavných pinů.

<span id="page-23-2"></span><span id="page-23-0"></span>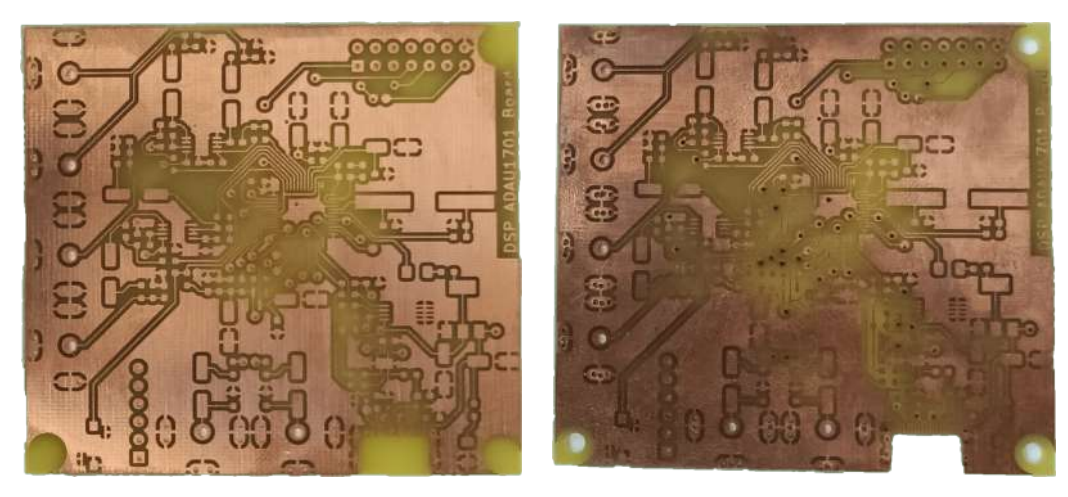

(a) Neupravená deska z dílny (b) Upravená deska z dílny

<span id="page-23-1"></span>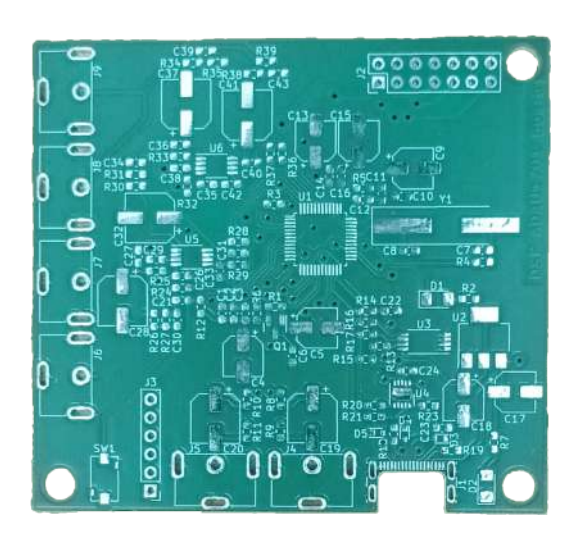

Obr. 2.1: Desky z výroby ústavní dílny

Obr. 2.2: Deska vyrobená firmou Gatema PCB a.s.

Montáž zbylých komponent byla provedena v domácím prostředí. Kvůli kompanktnosti vlastního designu ale nebylo možné potřebné úpravy provést standardními hroty domácích pájecích stanic. Z tohoto důvodu se na soustruhu nechaly vyrobit nové tenčí hroty vyhovující malým prostorám mezi jednotlivými komponenty na desce. Problém však nastal při zjištění chybného spoje u čipu FT200XD. Šlo sice o menší posun součástky, pro úpravu jeho pozice bylo ale potřeba použít horkovzdušnou pistoli a minimálním posouváním pinzetou jej dostat do správné pozice. Na spodní straně DPS byly pouze dvě SMD (surface mount device) součástky, což bylo dobré právě pro takové typy zásahů. Výsledná osazená DPS je vyobrazena na obr. [2.3.](#page-24-1)

<span id="page-24-1"></span>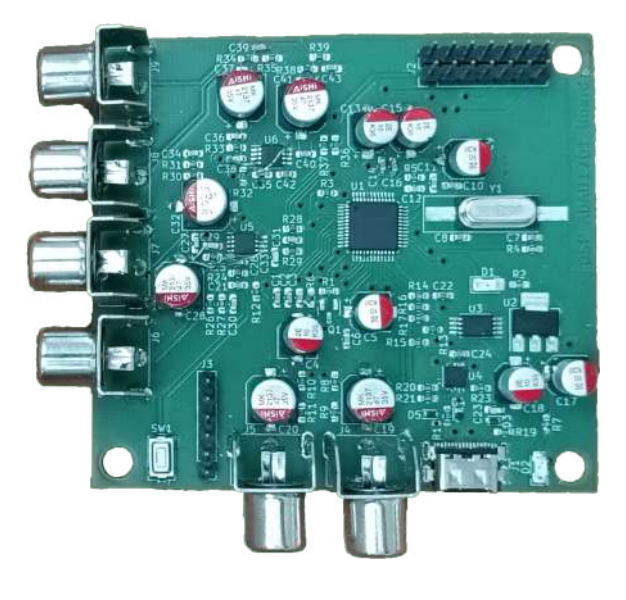

Obr. 2.3: Osazená první verze desky DSP

Tato deska je však v této podobě nefunkční. I po vícenásobné kontrole veškerých spojů mezi součástkami pomocí multimetru nebylo možné najít chybu v jejich "komunikaci". Úskalím tedy jsou nejpravděpodobněji špatně vyvedené piny USB konektoru. Na internetu totiž není dostatek informací ohledně jejich připojování, zejména, pokud mluvíme o konektorech USB typu C v lehce atypickém provedení 16-pinů. Vybraný konektor má jako boční vývody pomocné MID piny nejspíš pro dodatečný přenos dat. Jde o spekulativní informaci, jelikož výrobce uvádí v datasheetu pouze kótované velikosti jednotlivých částí samotného konektoru. Při návrhu desky nebyla tato informace tedy zřejmá a piny byly propojeny se zemí, což může být místem vady. V dokumentu o zabezpečování a filtrování desek plošných spojů od společnosti STMicroelectronics, N.V. jsou ale tyto piny uzemněny [\[13\]](#page-37-4). Další možností může být i nedostatečný USB kabel použitý pro testování právě z hlediska počtu pinů. Na desce se ovšem napětí, alespoň v minimální podobě 200  $mV$ , objevuje.

#### <span id="page-24-0"></span>**2.2 Realizace druhé verze desky**

Zhotovení druhé desky probíhalo obdobným způsobem, jako u desky první. Nyní však stačilo pozměnit zjištěné vady a komplikace předešlého návrhu do funkční podoby. Jak ale bylo již zmíněno v kapitole [1.5,](#page-16-0) stále byla předpokládána funkčnost designu s použitím I2C převodníku FT200XD. Předchozí kapitola [1.4](#page-15-0) zároveň zmiňuje paměť EEPROM. Ta byla původně také součástí designu. V této iteraci byla ale vyjmuta na externí destičku, která by se připojila na komunikační piny SDA a SCL,

<span id="page-25-0"></span>vyvedené na dutinkové lišty, jak je vidět v následujícím obr. [2.4.](#page-25-0)

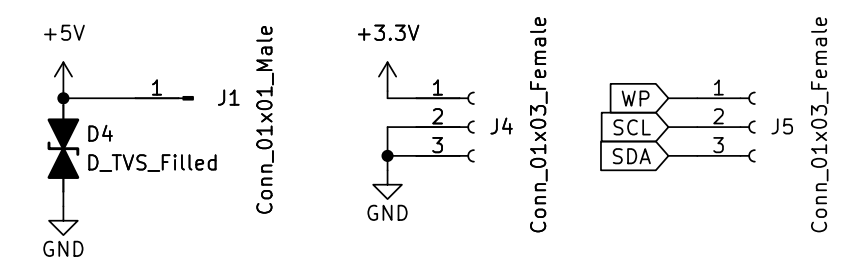

Obr. 2.4: Schéma vyvedených pinů komunikace a napájení z přílohy [A.](#page-40-0)

Jelikož se bude s deskou komunikovat v reálném čase, není potřeba paměti pro zápis programů generovaných softwarem SigmaStudio. Bylo tedy využito destičky pro EEPROM a vyvedených pinů pro komunikaci s programátorem CY7C68013A. Pomocné propojení je vidět na obr. [2.5,](#page-25-1) kde bílý vodič na pravé straně obrázku představuje připojení k zemi, a fialový a modrý vodič je připojen k pinům SDA a SCL v tomto pořadí.

<span id="page-25-1"></span>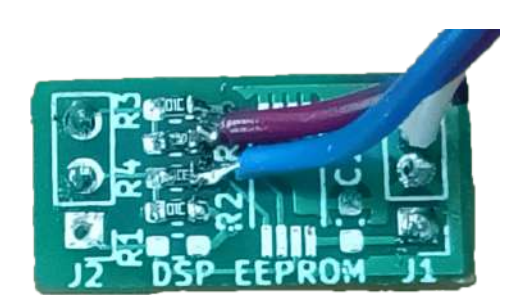

Obr. 2.5: Využití desky EEPROM pro I2C komunikaci s deskou CY7C68013A

Podobný proces bude proveden i na samotné desce zmíněného programátoru. Abychom mohli napájet hlavní desku s DSP, je potřeba jí přivést napájecí napětí 5 V, které můžeme vyvést ze spínače programátoru následovným připájením zeleného konektoru, jak je znázorněno na obr. [2.6.](#page-26-0)

Tato verze desky procesoru ADAU1701, i s doplňkovou deskou pro paměť EE-PROM, byly zhotoveny společností JiaLiChuang (HongKong) Co., Limited nebo zkráceně JLCPCB<sup>[1](#page-25-2)</sup>. Společnost totiž umožňuje levnou variantu provedení pěti dvouvrstvých desek s každou do obsahu plochy $1~\rm{dm^2}$ za 2\$.

Ikdyž je potřeba uvážit náklady za dopravu a clo až z Číny, je tato varianta cenově mnohem výhodnější, než možnosti české konkurence, pokud nebereme v potaz

<span id="page-25-2"></span><sup>1</sup>https://jlcpcb.com/

<span id="page-26-0"></span>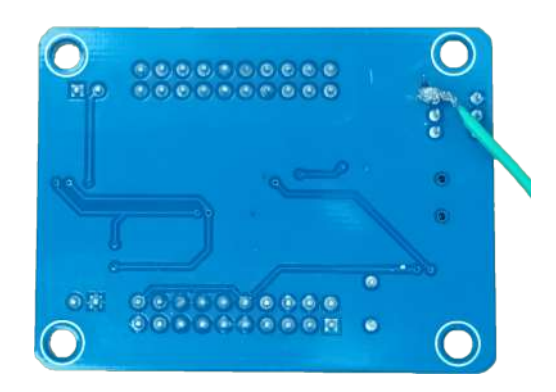

Obr. 2.6: Upravená deska CY7C68013A pro napájení 5V

<span id="page-26-1"></span>možnost výroby dílny fakulty, u jejíchž desek je potřeba si dát pozor na nepřepálení spojů procesem pájení. Tento rozdíl je možná patrný mezi obrázky [2.1](#page-23-0) a [2.2.](#page-23-1)

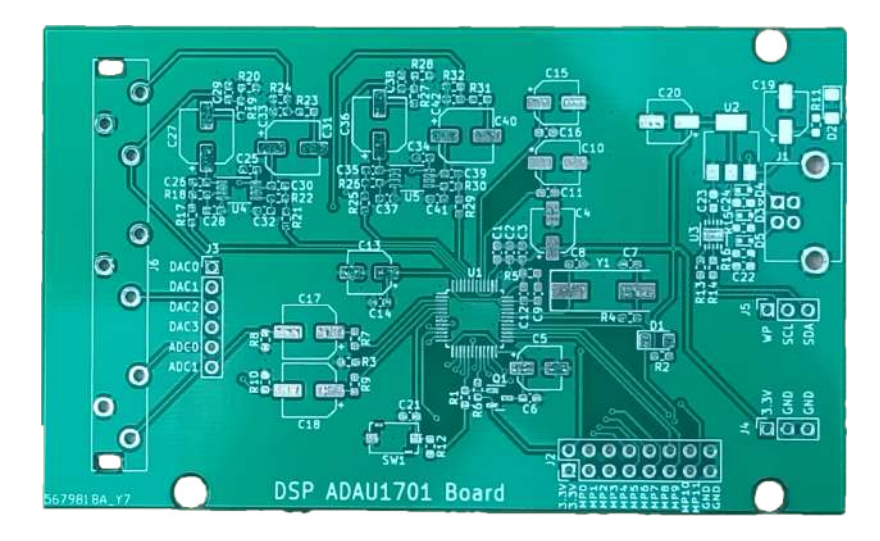

Obr. 2.7: Neosazená druhá verze desky DSP

Oproti desce od firmy Gatema PCB, a.s. se mi zdá produkt firmy JLCPCB i kvalitnější (více odolnější horkovzduchu). Nebyla sice vystavena tak velkému tlaku horkovzdušné pistole, jako deska první, ale zde po tomto procesu nejsou patrné žádné stopy. To nelze tvrdit o desce předchozí, kde byly anomálie po vystavení vysoké teplotě viditelné během několika mála minut, než se deska dostatečně nahřála. Fotky ale neukazují správnou realitu. Skutečná anomálie původní desky má ještě tmavší zabarvení.

Horkovzduch tedy bylo potřeba použít i nyní. Vybraný tranzistor na regulaci 3,3 *V* na 1,8 *V* pro pin DVDD nespínal a musel být nahrazen za jiný. Konkrétněji byl použit tranzistor desky předešlé, který byl již dostatečný ke správnému spínání

a propouštění napětí. Zároveň byl odpájen nadbytečný čip FT200XD na druhé desce stejnou metodou.

### <span id="page-27-0"></span>**2.3 Zhotovení zařízení**

Druhá deska plošných spojů byla zároveň koncipována do velikosti zvolené plastové krabičky. Zapojení celého zařízení je vyobrazeno na obr. [2.8,](#page-27-2) na kterém je zahrnutý i programátor, a obě desky jsou připevněné šroubky do připravených otvorů krabičky. Krabička musela být ještě přizpůsobena konektorům vstupu a výstupu a napájecímu kabelu. Tato úprava byla jednoduše provedena jemnou pilkou na železo a vrtáky a k upravení těchto řezů pomohly pilníky na železo. Jak finální laboratorní přípravek vypadá je vidět na obr. [2.9.](#page-28-0)

<span id="page-27-2"></span>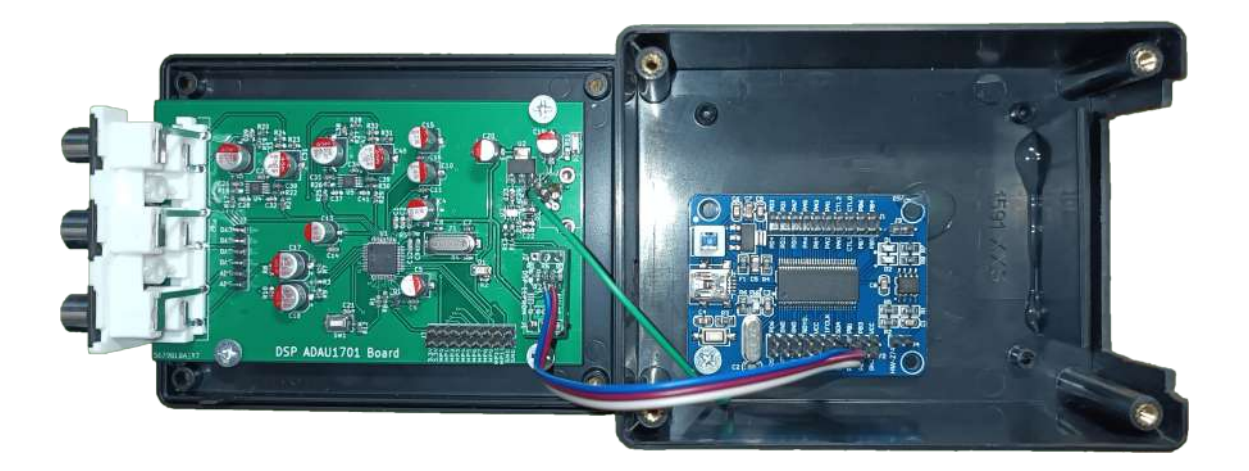

Obr. 2.8: Pohled dovnitř laboratorního přípravku

## <span id="page-27-1"></span>**2.4 Úprava designu**

Po zkušenostech s výrobou desek a objasnění nových informací je možné navrhnout jen pár drobností na úpravu, které však neovlivní aktuální funkčnost a využitelnost zařízení pro laboratorní měření. Lze však konstatovat, že USB konektor a k němu příslušné ochranné pasivní součástky nejsou potřeba, stejně jako čip FT200XD a jeho zapojení z důvodu využití externího programátoru.

Případné použití paměťi EEPROM pro ukládání vytvořených projektů v programu SigmaStudio by zároveň vyžadovalo spínač pro přepínání režimu selfbootu procesoru ADAU1701. Tato varianta je možná, ale není nutná, už kvůli počtu potřebných cyklů pro zápis paměti EEPROM, který je limitován. Vybraná paměť sice

<span id="page-28-0"></span>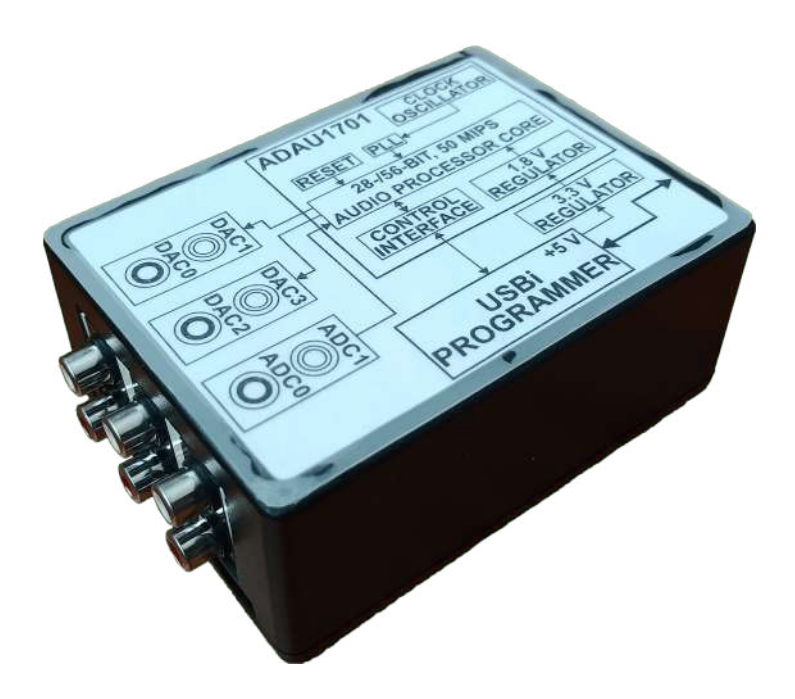

Obr. 2.9: Pohled na zhotovený laboratorní přípravek

zvládne přes dva miliony zápisů, ale studenti měřící laboratorní úlohu budou již používat software SigmaStudio pro nastavování zařízení v reálném čase.

Původní možnost pro nastavování pinů ADDR0 a ADDR1 pro adresování DSP procesoru je nadbytečná změna a varianta výběru vzorkovací frekvence připojením externího krystalu a případným zvolením jiného PLL módu byla opomenuta.

### <span id="page-29-0"></span>**3 Testování zařízení a jeho měření**

K testování vlastního zařízení v době kontruování byl použit free software Room EQ Wizard (REW)[1](#page-29-1) , doporučený z blogu [\[11\]](#page-37-2). Tento program je schopen jak signály generovat, tak i měřit jejich hlasitost (SPL) a impedanci, frekvenční a impulzní odezvy, zkreslení, Real-Time analýzy (RTA) i pomocí osciloskopů aj., pouze přes audio vstup a výstup počítače (Jack konektor).

V programu SigmaStudio byly vytvořeny projekty pro laboratorní úlohu, kde se připojily vstupy na výstupy zařízení přes různé upravovací algoritmy programu. Pro generování signálu byl použit CD přehrávač s CD diskem AVP & Marutech, který má různé skokové hodnoty frekvencí na každé přehrávané stopě. Každá stopa má však stejné jmenovité napětí  $U_e f = 1 V$ . První projekt programu SigmaStudio se zabývá měřením ekvalizací vstupního signálu, tedy zvýšení či snížení výkonu jednotlivých frekvenčních rozsahů. Nejprve se měří navýšení výkonu nízkých frekvencí 63  $Hz$ ,  $160 Hz$  a 400  $Hz$  o hodnotu 5  $dB$  na výstupu přípravku vůči signálu originálnímu z CD přehrávače. Tyto signály s jejich hodnotami napětí se následně měří pomocí osciloskopu, který má na jeho prvním kanálu výstup přehrávače a na kanálu druhém upravený signál z výstupu laboratorního přípravku. Dále se měří navýšení výkonu vyšších frekvencí 3150  $Hz$ , 8  $kHz$  a 16  $kHz$  o stejnou hodnotu 5  $db$  jako předchozí trojice frekvencí. Poslední blok tohoto projektu upravuje zvolené frekvence  $(80 Hz,$  $160 Hz$ , 500 Hz,  $1250 Hz$ ,  $2 kHz$ ,  $6, 3 kHz$  a  $16 kHz$ ) o různou výkonovou hodnotu v rozmezí mezi  $-8$  a +7  $dB$ . Na obr. [3.1](#page-30-0) zároveň ještě vidět blok Probe, který otevře grafické okno, a blokem Stimulus se aktivuje počátek, odkud má program měřit předvídaný výstup algoritmů mezi těmito bloky. Před výstupním blokem projektu je přidán navíc přepínač, který v reálném čase mění, jaká z cest úprav signálu je zvolena na výstupu pro jednodušší způsob měření. Zároveň každý z těchto upravovacích algoritmů čerpá z originálního vstupního signálu pomocí rozbočky a nejsou tedy na sobě nijak závislé. Pro možné porovnání s originálním signálem z CD přehrávače na osciloskopu je proto použit pouze jeden kanál přípravku, a to levý pro vstup ADC1 a druhý pár výstupů DAC3. Výstupy DAC0 a DAC1 prvního zesilovače AD8606 totiž vykazovaly měnší hodnotu napětí oproti výstupům zesilovače druhého, ikdyž jsou identické. Samotný přípravek má celkově, i přes použití zesilovačů, výkon výstupního signálu méně než poloviční oproti síle signálu vstupního, jak je možné vidět v příloze na obr. [F.1](#page-60-0) nebo na následném grafu měření převodní charakteristiky na obr. [F.2.](#page-61-0)

Jelikož jsou měření limitována frekvencemi CD disku, provedlo se měření ještě prostřednictvím zmíněného programu REW, který postupně generoval veškeré frekvence slyšitelného pásma (od již 2  $Hz$  po 20  $kHz$ ). Vstupní konektory se fyzicky připojily na výstup počítače (sluchátka), kam se vysílal tento generovaný frekvenční

<span id="page-29-1"></span><sup>1</sup>https://www.roomeqwizard.com/

<span id="page-30-0"></span>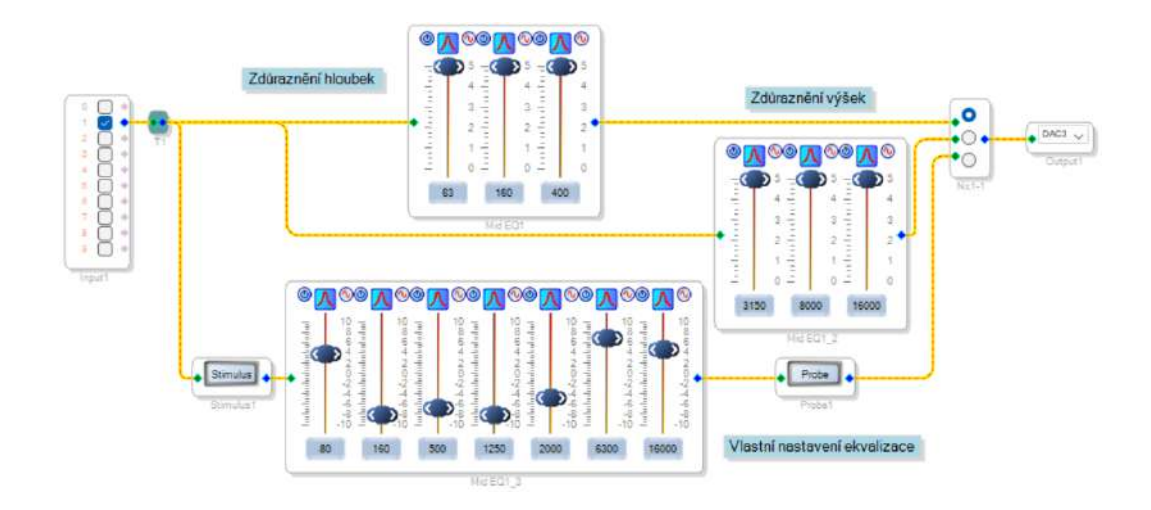

Obr. 3.1: Projekt ekvalizace v programu SigmaStudio

sinusový sweep. Vstup mikrofonu počítače pak sloužil pro snímaní těchto generovaných signálů z výstupu laboratorního přípravku. Naměřené hodnoty lze vidět na obr. [3.2,](#page-31-0) kde je navíc měření bez použití upravovacího algoritmu zobrazeno červenou barvou, zvýraznění hloubek pak zeleně, výšky fialově a vlastní nastavení ekvalizace oranžově. Jednotlivé průběhy jsou od sebe odděleny pro jejich lepší čitelnost. Čeho si lze povšimnout, je limitování přípravku nad hodnotou frekvence 17  $kHz$ , kde přípravek přestává propouštět jakýkoliv signál. Zároveň se zde upravované frekvence pouze tlumí, i když jim měl být výkon navýšen. Přesný důvod tohoto fenoménu není znám. Správně zobrazený frekvenční rozsah z naměřených hodnot osciloskopem je však vyobrazen jako součástí již zmíněného výsledného měření v příloze na obr. [F.1,](#page-60-0) kde A1 představuje neupravený signál, A2 hloubky, A3 výšky a A4 opět vlastní ekvalizaci. Tyto hodnoty se již mnohem více podobají i předpokládanému průběhu programu SigmaStudio na obr. [3.3.](#page-31-1)

Laboratorní úloha dále obnáší měření převodní charakteristiky, kdy se za využití CD disku firmy Sony vysílají signály s postupně menší výkonovou úrovní. Tento disk má jmenovité napětí  $U_e f = 2 V$  a jednotlivé jeho stopy mají tuto úroveň sníženou o 0, 1, 3, 6, 10 a 20  $dB$ . Další stopy mají výkon ještě nižší, ale ty již nelze tak dobře na osciloskopu měřit kvůli zmíněným útlumům přípravku. Následující projekt v programu SigmaStudio využívá globálního limiteru, který snižuje výkon vstupního signálu na nastavenou hodnotu. V tomto případě na  $-10$  dB, takže pokud by byl signál výkonově vyšší, jako jsou např. první čtyři zmíněné stopy disku, budou mít maximální hodnotu jen −10  $dB$ . Další bloky jsou kompresory, které podobně jako limiter snižují maximální možný výkon, ale také jej mohou i zesílit. Tyto algoritmy využívají grafického nastavení křivek pro úpravu výkonu výsledného vý-

<span id="page-31-0"></span>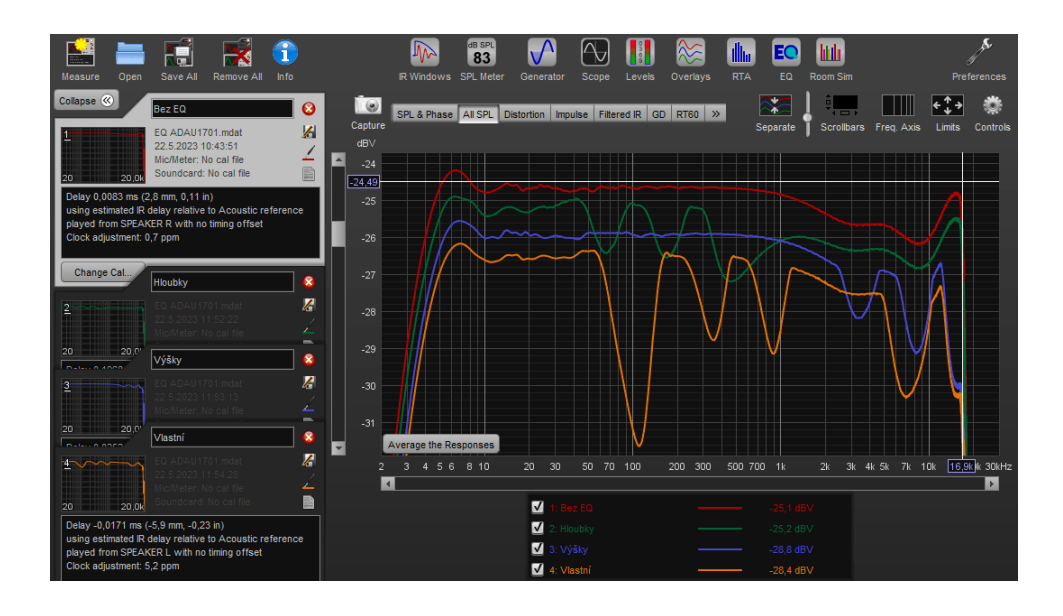

Obr. 3.2: Snímek měření dB v programu REW

<span id="page-31-1"></span>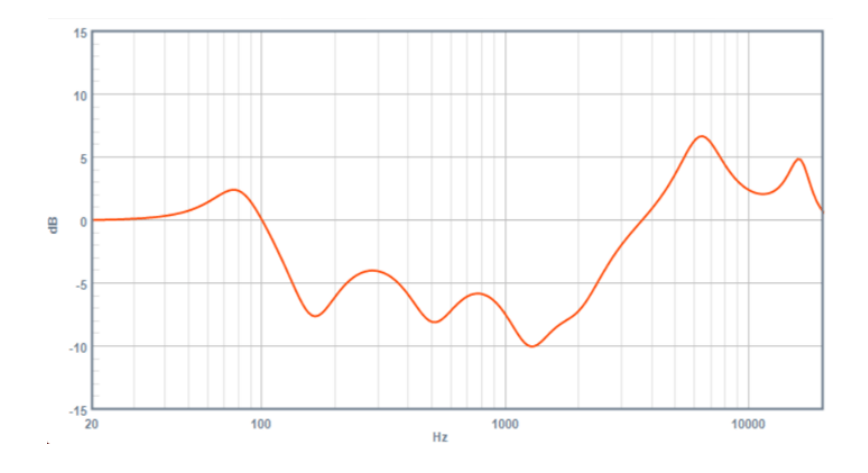

Obr. 3.3: Projekce průběhu vlastní ekvalizace programu SigmaStudio

stupního signálu. Křivky jsou u obou bloků (Peak a RMS) nastaveny skoro identicky a jsou vyobrazeny na obr. [3.5.](#page-32-1) Blok RMS má také možnost jakýkoliv signál globálně vybudit či potlačit otočným spínačem v jeho horní části. Součástí laboratorní úlohy je tedy měření s libovolným posunem. Pro měření zde bylo použito vybuzení  $+4$  dB. Stejně jako v předchozím projektu, je také možné v reálném čase vybrat jednotlivé úpravy signálu pomocí virtuálního přepínače. Zapojení schématu je na obr. [3.4.](#page-32-0)

Posledním měřením bylo použití algoritmu Pitch Transposer v programu SigmaStudio. Tento blok posouvá frekvenci vstupního signálu dle nastavených parametrů k vyšším nebo nižším kmitočtům. První nastavitelná hodnota je počet vzorků originálního vstupního signálu, které si procesor uloží do paměti pro použití k dopočtu

<span id="page-32-0"></span>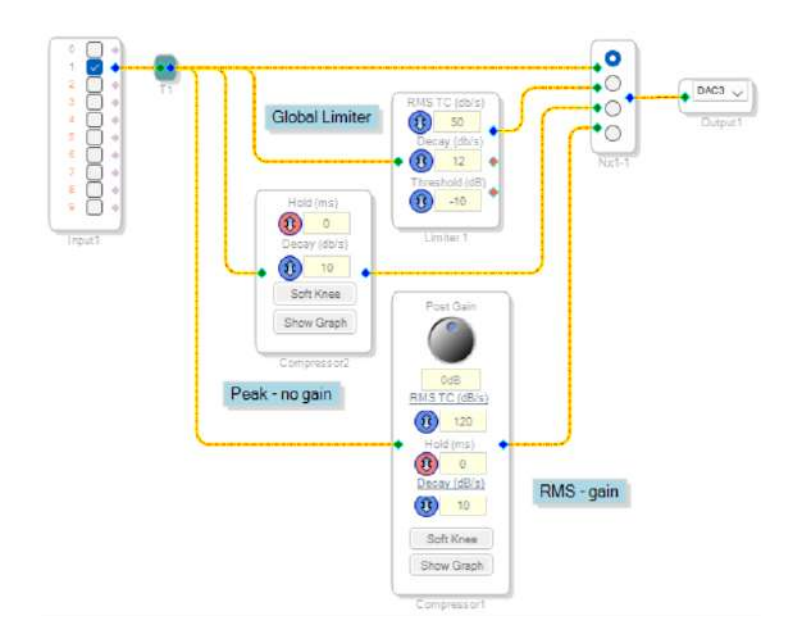

<span id="page-32-1"></span>Obr. 3.4: Projekt komprese v programu SigmaStudio

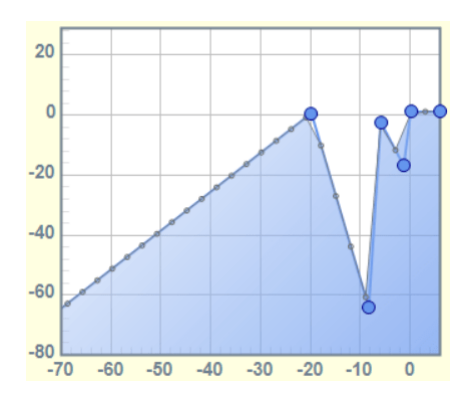

Obr. 3.5: Projekce kompresní křivky programu SigmaStudio

frekvenčně posunutého výstupního signálu. Jak moc je frekvenční posun výrazný záleží navíc na hodnotě ve spodní části bloku určující maximální procentuální změnu vstupního signálu, která je v maximu vázána na zmíněný počet vzorků. Nakonec je virtuálním posuvníkem uprostřed voleno požadované frekvenční posunutí s maximální hodnotou při posuvníku úplně vpravo a minimální hodnotou s posuvníkem vlevo. Výstupní signál má maximální a minimální hodnotu frekvence vypočítanou z nastavených hodnot následující rovnicí. Schéma tohoto projektu je na obr. [3.6.](#page-33-0)

$$
f(output) \approx f(input) \pm (f(input) \cdot (DelayReserved \cdot 0,001) \cdot MaxShift) \tag{3.1}
$$

Všechny tyto projekty programu SigmaStudio jsou součástí externí přílohy a sa-

<span id="page-33-0"></span>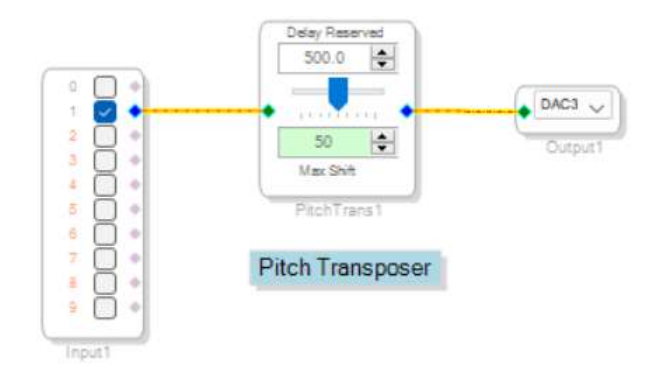

Obr. 3.6: Projekt Pitch Shiftu v programu SigmaStudio

motné laboratorní úlohy. Zadání úlohy a výsledné měření jsou přidány v příloze této práce (příloha [E](#page-47-0) a [F\)](#page-58-0). Měření bylo provedeno v laboratoři Audio Elektroniky zpřístupněné panem prof. Ing. Tomášem Kratochvílem Ph.D. Využito bylo CD/DVD přehrávače Pioneer DV-585 se zmíněnými disky AVP & Marutech CD generator a Sony Test CD type 3, paměťového osciloskopu Agilent Technologies DSO3102A a počítače s nainstalovanými ovladači laboratorního přípravku a programem SigmaStudio. Na propojení těchto periferií byly použity propojovací RCA vodiče s redukcemi z RCA na BNC pro připojení na osciloskop a USB kabel pro napájení a komunikaci mezi PC a laboratorním zařízením. Zapojení pracovního stanoviště je vidět na obr. [3.7.](#page-33-1)

<span id="page-33-1"></span>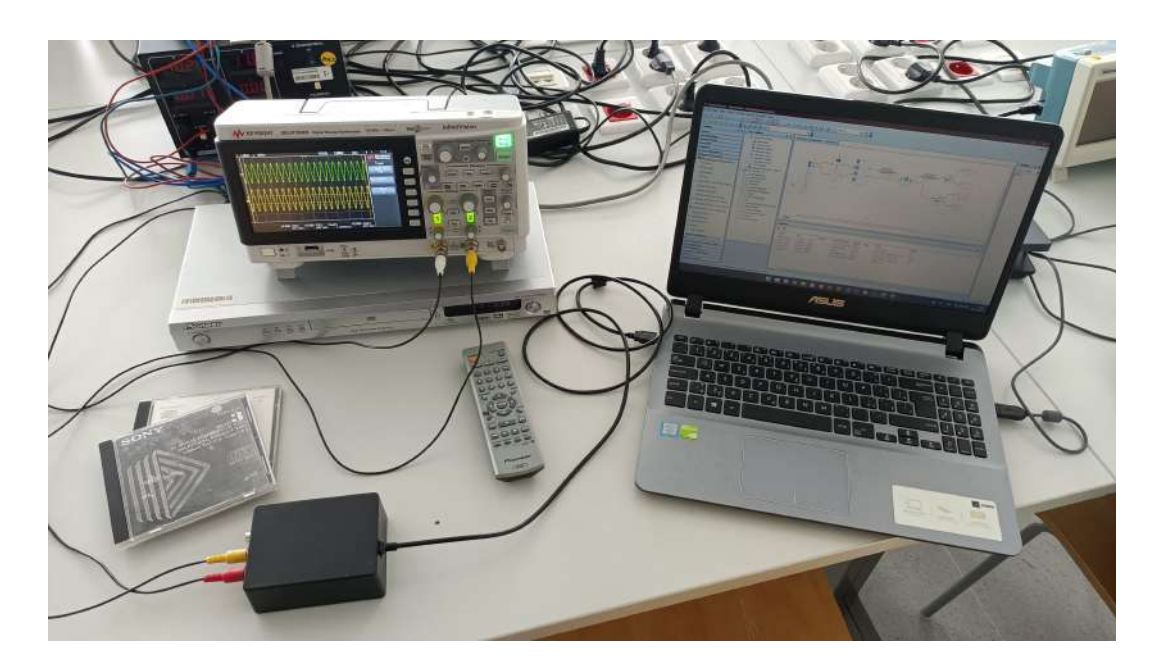

Obr. 3.7: Měřící pracoviště laboratoře

## **Závěr**

<span id="page-34-0"></span>První kapitola této bakalářské práce se zabývá objasněním volby součástek pro zhotovení desky plošných spojů s audio DSP procesorem ADAU1701 od společnosti Analog Devices, Inc. Každá podkapitola vysvětluje zapojení jednotlivých částí výsledného obvodu. Deska obsahuje filtry pro vstupní a výstupní signály, obvod pro komunikaci s počítačem přes programátor CY7C68013A připojený USB konektorem komunikující pomocí sběrnice I2C a vlastní DSP procesor s dalšími pasivními komponenty jeho hardwarového nastavení.

Zhotovení samotné desky bylo dle zadání cílů práce součástí až aktuální bakalářské praktické části. Jelikož byl předpoklad, že celkové zařízení bude podle vytvořeného návrhu funkční, byla výroba desky s jejím osazením uskutečněna již jako součást předchozí semestrální práce. Při oživování se však vyskytly menší problémy, jejichž vyřešení bylo základním stavebním kamenem v navazujícím pokračování této práce.

Úprava designu obnášela připojení zařízení k počítači přes jednodušší konektor USB-B s menším počtem pinů než původní konektor USB-C. V novém návrhu se také zvolilo možné připojení další malé desky s pamětí EEPROM na vedlejší komunikační piny SDA a SCL sběrnice I2C. Přídavnou pamětí by se mohly ukládat posílané projekty programu SigmaStudio, které říkají DSP procesoru, jak upravit vstupní signál (pomocí ekvalizací, kompresorů, aj.) a poslat je na vybrané výstupní konektory zařízení. Tyto úpravy byly zakomponovány do nové výroby.

Až při následujícím testování nově osazeného zařízení se zjistila chyba, která přetrvala z první verze desky. Čip FT200XD, který měl zprostředkovat převod komunikace z USB na I2C, nebyl dostatečný a choval se pouze jako slave, tedy zařízení pouze 'přijímající rozkazy'. Konektor USB, míněný na přímou komunikaci zařízení, musel být tedy odstraněn společně s čipem a nahrazen novým řešením. Tím byla externí programátorová deska s čipem CY7C68013A, které se nainstalovaly neoficiální ovladače, aby se chovala jako oficiální deska dedikovaná na komunikaci se všemi DSP procesory od společnosti Analog Devices, Inc. Obvod na připojení paměti EE-PROM byl tedy modifikován pro komunikaci mezi deskou zařízení a programátorem, což vytvořilo funkční přípravek možný pro využití.

Pro zařízení byla upravena plastová krabička pro přizpůsobení se vstupním a výstupním konektorům signálu a USB kabelu pro napájení a komunikaci s počítačem. Na přípravek byla dále vytvořena popiska pro snažší obeznámení se zařízením. Následně byl vytvořen návod laboratorní úlohy a provedeno její odměření. Součástí laboratorní úlohy je měření různé ekvalizace signálu (vybuzení nebo utlumení výkonu zvolených frekvencí), limitace a komprese maximálního výstupního napětí a unikátní blok měnící frekvenci vlastního vstupního signálu z jeho uložených vzorků. Tyto projekty jsou vytvořeny ve zmíněném programu SigmaStudio také od společnosti Analog Devices, Inc. a nahrávány přes USB kabel a programátor do DSP procesoru ADAU1701.

Pro všechna měření bylo využito CD/DVD přehrávače s cd disky, které mají na jednotlivých stopách různé hodnoty frekvencí či napětí. Hodnoty byly měřeny v laboratoři prostřednictvím osciloskopu. Veškeré naměřené hodnoty jsou součástí příloh společně se zadáním laboratorní úlohy na konci této práce nebo jako součást elektornické přílohy. Při měření byly bohužel zjištěny útlumy výstupních signálů i za použití aktivní filtrace výstupu se zesilovači AD8606, které by tyto signály měly vybudit na vyšší hodnotu, než je odměřená skoro poloviční úroveň oproti signálu originálnímu. Poměr mezi oběma signály je však lineární a změny jsou tedy očekávány stejné při jakémkoliv napětí.

### **Literatura**

- <span id="page-36-1"></span><span id="page-36-0"></span>[1] Struhelka, M. *DSP audio procesor pro laboratorní výuku*. Brno: FEKT VUT v Brně. Ústav radioelektroniky, 2015. Diplomová práce. Dostupné na: *<*<http://hdl.handle.net/11012/38798>*>*.
- <span id="page-36-2"></span>[2] Analog Devices, Inc.. *Datasheet ADAU1701 SigmaDSP 28-/56-Bit Audio Processor with Two ADCs and Four DACs* [online]. listopad 2005 [cit. 15. prosince 2022]. Dostupné na: *<*[https://www.analog.com/media/en/technica](https://www.analog.com/media/en/technical-documentation/data-sheets/ADAU1701.pdf) [l-documentation/data-sheets/ADAU1701.pdf](https://www.analog.com/media/en/technical-documentation/data-sheets/ADAU1701.pdf)*>*.
- <span id="page-36-3"></span>[3] Vrána, J., Huczala, M. a Berka, P. *Realizace číslicově analogového převodníku pomocí sigma-delta modulace* [online]. Brno: Elektrorevue, duben 2005 [cit. 17. prosince 2022]. Výzkumná zpráva, 26. Dostupné na: *<*[http:](http://www.elektrorevue.cz/clanky/05026/index.html) [//www.elektrorevue.cz/clanky/05026/index.html](http://www.elektrorevue.cz/clanky/05026/index.html)*>*.
- <span id="page-36-4"></span>[4] Analog Devices, Inc.. *Datasheet AD8605/AD8606/AD8608 Precision, Low Noise, CMOS, Rail-to-Rail, Input/Output Operational Amplifiers* [online]. květen 2015 [cit. 18. prosince 2022]. Dostupné na: *<*[https://www.analog.com/med](https://www.analog.com/media/en/technical-documentation/data-sheets/ad8605_8606_8608.pdf) [ia/en/technical-documentation/data-sheets/ad8605\\_8606\\_8608.pdf](https://www.analog.com/media/en/technical-documentation/data-sheets/ad8605_8606_8608.pdf)*>*.
- <span id="page-36-5"></span>[5] Microchip Technology, Inc.. *I2C EEPROMs Recommended Usage and Performance Optimization* [online]. 2007 [cit. 18. prosince 2022]. Dostupné na: *<*[https://www.microchip.com/stellent/groups/SiteComm\\_sg/document](https://www.microchip.com/stellent/groups/SiteComm_sg/documents/DeviceDoc/en542961.pdf) [s/DeviceDoc/en542961.pdf](https://www.microchip.com/stellent/groups/SiteComm_sg/documents/DeviceDoc/en542961.pdf)*>*.
- <span id="page-36-6"></span>[6] Future Technology Devices International, Ltd.. *Datasheet FT200XD USB I2C SLAVE IC* [online]. květen 2017 [cit. 21. prosince 2022]. Dostupné na: *<*[http://www.ftdichip.com/Support/Documents/DataSheet](http://www.ftdichip.com/Support/Documents/DataSheets/ICs/DS_FT200XD.pdf) [s/ICs/DS\\_FT200XD.pdf](http://www.ftdichip.com/Support/Documents/DataSheets/ICs/DS_FT200XD.pdf)*>*.
- <span id="page-36-7"></span>[7] Infineon Technologies AG. *EZ-USB FX2LP USB Microcontroller High-Speed USB Peripheral Controller* [online]. duben 2021 [cit. 2. května 2023]. Dostupné na: *<*[https://www.infineon.com/dgdl/Infineon-CY7C68013A\\_CY](https://www.infineon.com/dgdl/Infineon-CY7C68013A_CY7C68014A_CY7C68015A_CY7C68016A_EZ-USB_FX2LP_USB_Microcontroller_High-Speed_USB_Peripheral_Controller-DataSheet-v31_00-EN.pdf?fileId=8ac78c8c7d0d8da4017d0ec9f7974252) [7C68014A\\_CY7C68015A\\_CY7C68016A\\_EZ-USB\\_FX2LP\\_USB\\_Microcontroller\\_H](https://www.infineon.com/dgdl/Infineon-CY7C68013A_CY7C68014A_CY7C68015A_CY7C68016A_EZ-USB_FX2LP_USB_Microcontroller_High-Speed_USB_Peripheral_Controller-DataSheet-v31_00-EN.pdf?fileId=8ac78c8c7d0d8da4017d0ec9f7974252) [igh-Speed\\_USB\\_Peripheral\\_Controller-DataSheet-v31\\_00-EN.pdf?file](https://www.infineon.com/dgdl/Infineon-CY7C68013A_CY7C68014A_CY7C68015A_CY7C68016A_EZ-USB_FX2LP_USB_Microcontroller_High-Speed_USB_Peripheral_Controller-DataSheet-v31_00-EN.pdf?fileId=8ac78c8c7d0d8da4017d0ec9f7974252) [Id=8ac78c8c7d0d8da4017d0ec9f7974252](https://www.infineon.com/dgdl/Infineon-CY7C68013A_CY7C68014A_CY7C68015A_CY7C68016A_EZ-USB_FX2LP_USB_Microcontroller_High-Speed_USB_Peripheral_Controller-DataSheet-v31_00-EN.pdf?fileId=8ac78c8c7d0d8da4017d0ec9f7974252)*>*.
- <span id="page-36-8"></span>[8] Merchel, S. a Kormann, L. FREEDSP: A low-budget open-source audio-DSP module. In *DAFx 2014 - Proceedings of the 17th International Conference on Digital Audio Effects*. 2014. S. 5. ISBN 9783000468254.
- <span id="page-37-0"></span>[9] FreeDSP. *FreeDSP* [online]. 2016 [cit. 2. května 2023]. Dostupné na: *<*[https:](https://freedsp.github.io/) [//freedsp.github.io/](https://freedsp.github.io/)*>*.
- <span id="page-37-1"></span>[10] FreeDSP. *Getting started with the freeUSBi* [online]. duben 2016 [cit. 2. května 2023]. Dostupné na: *<*[https://docs.google.com/document/d/1rKkCl3gyeP](https://docs.google.com/document/d/1rKkCl3gyePwX15c3sjEIKP6Bb7CO77hgRAXtbYz5hA0/edit) [wX15c3sjEIKP6Bb7CO77hgRAXtbYz5hA0/edit](https://docs.google.com/document/d/1rKkCl3gyePwX15c3sjEIKP6Bb7CO77hgRAXtbYz5hA0/edit)*>*.
- <span id="page-37-2"></span>[11] Daumemo. *How to program an Analog Devices DSP* [online]. říjen 2020 [cit. 2. května 2023]. Dostupné na: *<*[https://daumemo.com/how-to-program-a](https://daumemo.com/how-to-program-an-analog-devices-dsp/) [n-analog-devices-dsp/](https://daumemo.com/how-to-program-an-analog-devices-dsp/)*>*.
- <span id="page-37-3"></span>[12] Waveshare. *CY7C68013A USB Board* [online]. únor 2014 [cit. 23. května 2023]. Dostupné na: *<*[https://www.waveshare.com/w/upload/3/34/CY7C68](https://www.waveshare.com/w/upload/3/34/CY7C68013A-USB-Board-mini-Schematic.pdf) [013A-USB-Board-mini-Schematic.pdf](https://www.waveshare.com/w/upload/3/34/CY7C68013A-USB-Board-mini-Schematic.pdf)*>*.
- <span id="page-37-4"></span>[13] STMicroelectronics, N.V.. *USB Type-C protection and filtering evaluation PCBs* [online]. prosinec 2016 [cit. 28. prosince 2022]. Dostupné na: *<*[https:](https://www.st.com/resource/en/data_brief/steval-oet004v1.pdf) [//www.st.com/resource/en/data\\_brief/steval-oet004v1.pdf](https://www.st.com/resource/en/data_brief/steval-oet004v1.pdf)*>*.
- [14] Bob, M. *Audio Measurement Handbook*. 2. vyd. Beaverton: Audio Precision, Inc., 2005. ISBN 9994569880.
- [15] STMicroelectronics, N.V.. *Datasheet M24C08-W M24C08-R M24C08-F 8-Kbit serial I2C bus EEPROM* [online]. červenec 2022 [cit. 18. prosince 2022]. Dostupné na: *<*[hhttps://www.st.com/content/ccc/resource/technical/](https://www.st.com/content/ccc/resource/technical/document/datasheet/cc/f5/a5/01/6f/4b/47/d2/DM00070057.pdf/files/DM00070057.pdf/jcr:content/translations/en.DM00070057.pdf) [document/datasheet/cc/f5/a5/01/6f/4b/47/d2/DM00070057.pdf/files/](https://www.st.com/content/ccc/resource/technical/document/datasheet/cc/f5/a5/01/6f/4b/47/d2/DM00070057.pdf/files/DM00070057.pdf/jcr:content/translations/en.DM00070057.pdf) [DM00070057.pdf/jcr:content/translations/en.DM00070057.pdf](https://www.st.com/content/ccc/resource/technical/document/datasheet/cc/f5/a5/01/6f/4b/47/d2/DM00070057.pdf/files/DM00070057.pdf/jcr:content/translations/en.DM00070057.pdf)*>*.
- [16] DIODES INCORPORATED. *Datasheet AZ1117I LOW DROPOUT LINEAR RE-GULATOR WITH INDUSTRIAL TEMPERATURE RANGE* [online]. září 2022 [cit. 27. prosince 2022]. Dostupné na: *<*[https://www.diodes.com/asset](https://www.diodes.com/assets/Datasheets/AZ1117I.pdf) [s/Datasheets/AZ1117I.pdf](https://www.diodes.com/assets/Datasheets/AZ1117I.pdf)*>*.
- [17] krabicky-pro-elektroniku.cz. *Plastová krabička HM1591XXSBK* [online]. 2023 [cit. 2. května 2023]. Dostupné na: *<*[https://www.krabicky-pro-elekt](https://www.krabicky-pro-elektroniku.cz/plastova-krabicka-hm1591xxsbk/) [roniku.cz/plastova-krabicka-hm1591xxsbk/](https://www.krabicky-pro-elektroniku.cz/plastova-krabicka-hm1591xxsbk/)*>*.

# **Seznam symbolů a zkratek**

<span id="page-38-0"></span>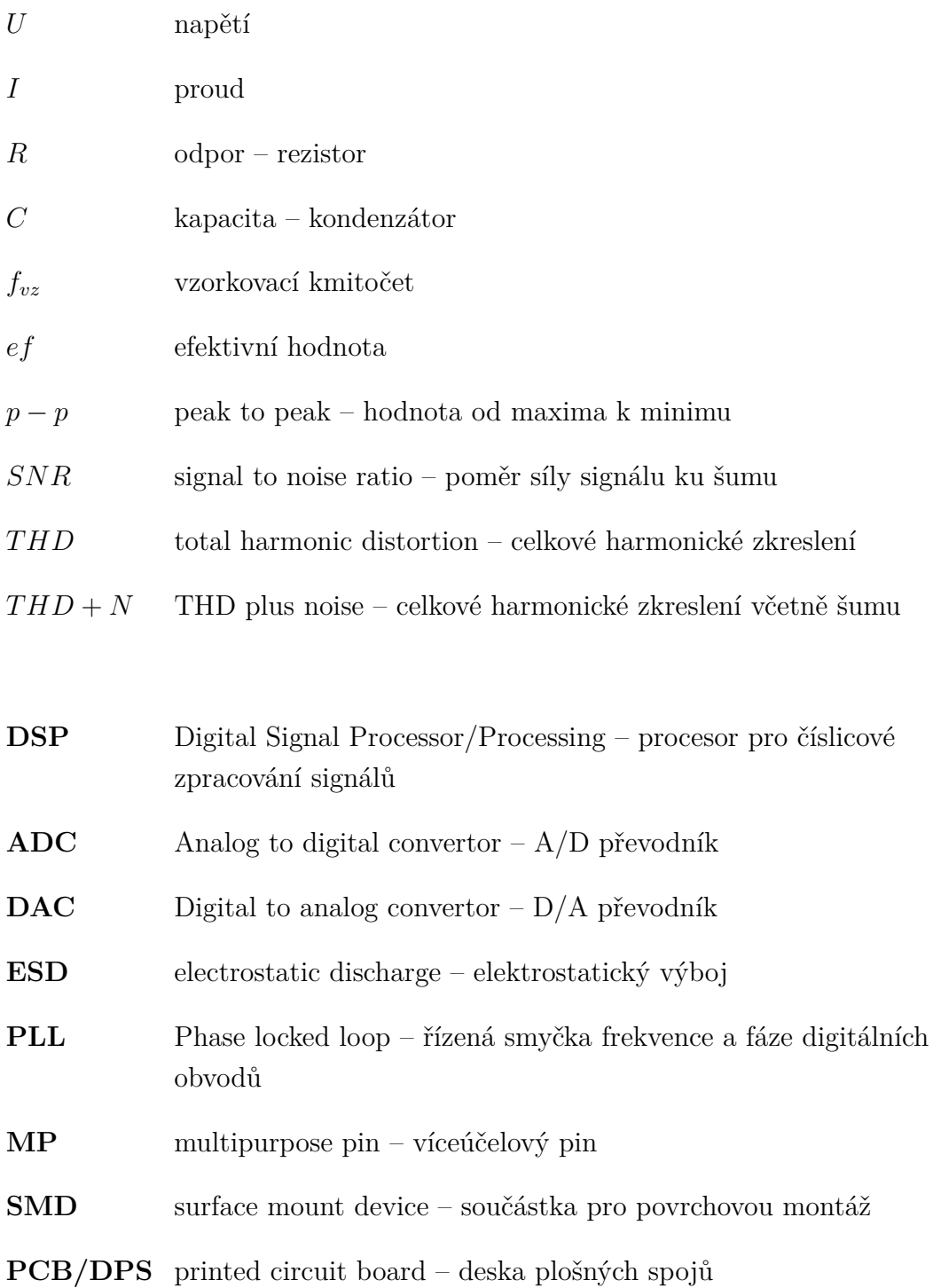

# **Seznam příloh**

<span id="page-39-0"></span>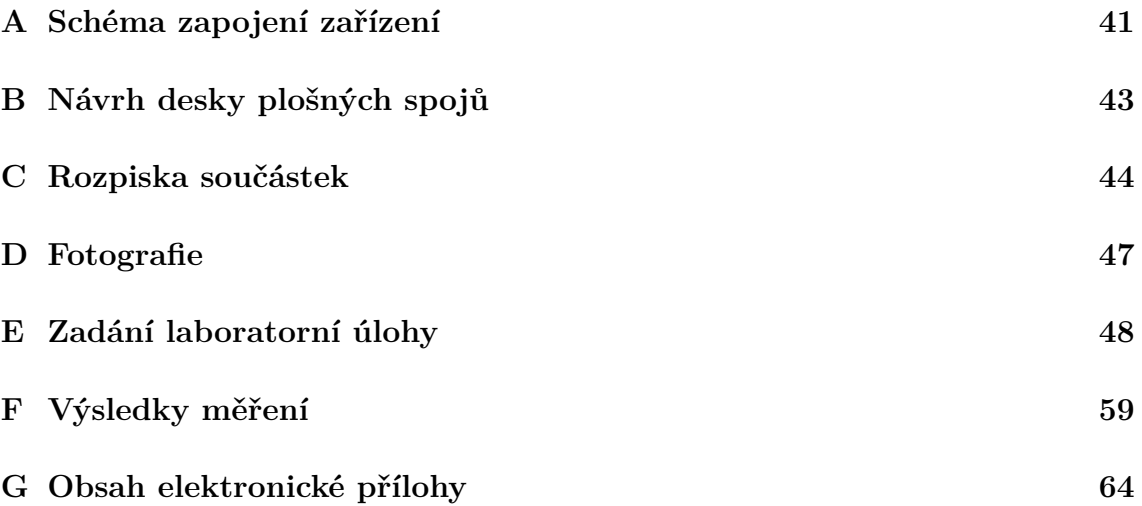

# <span id="page-40-0"></span>**A Schéma zapojení zařízení**

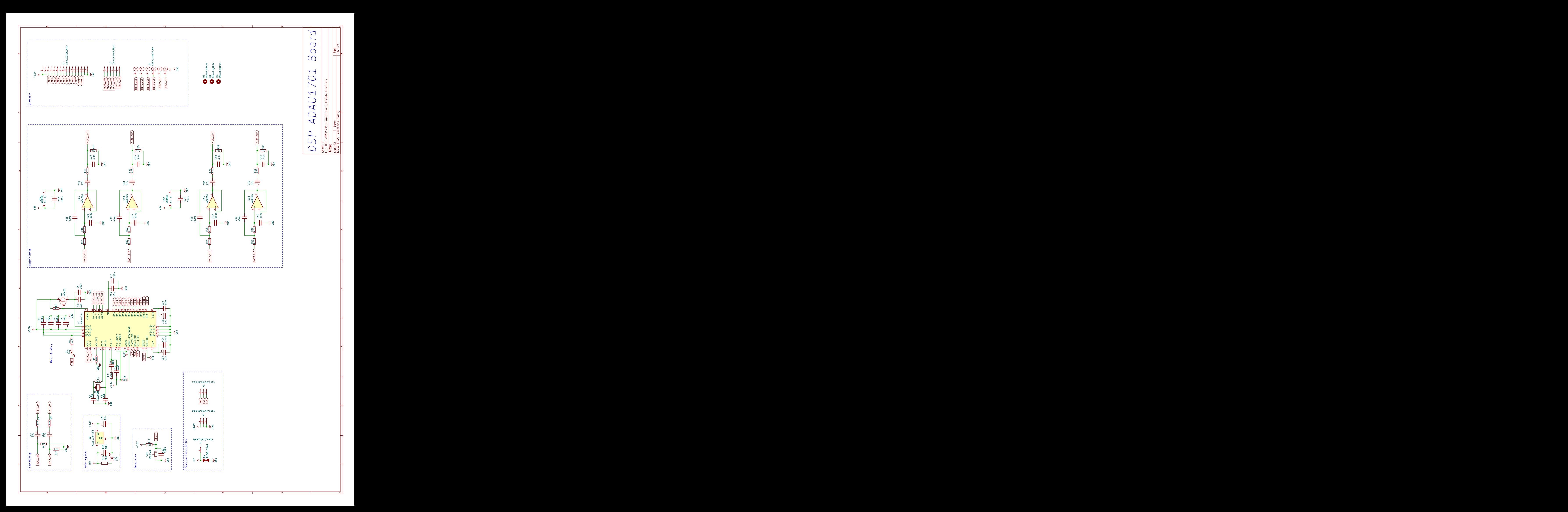

# <span id="page-42-1"></span><span id="page-42-0"></span>**B Návrh desky plošných spojů**

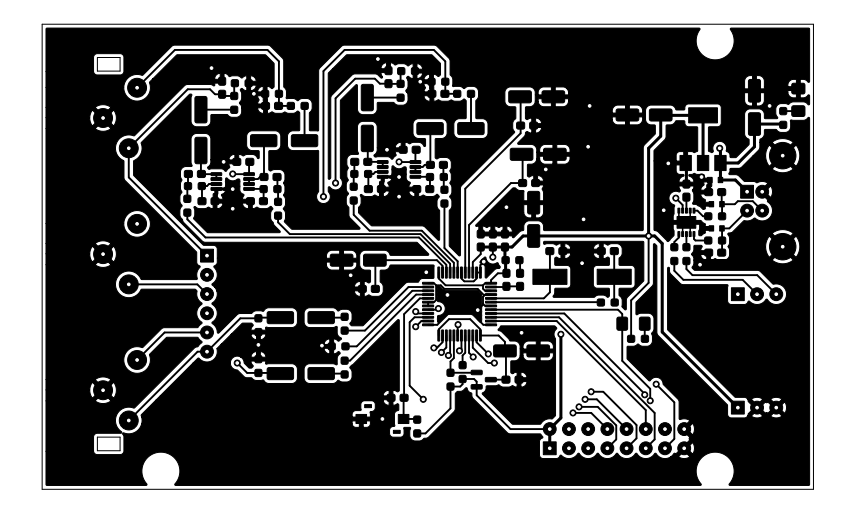

Obr. B.1: DPS TOP, rozměr 102 x 61,5 mm, M1:1

<span id="page-42-2"></span>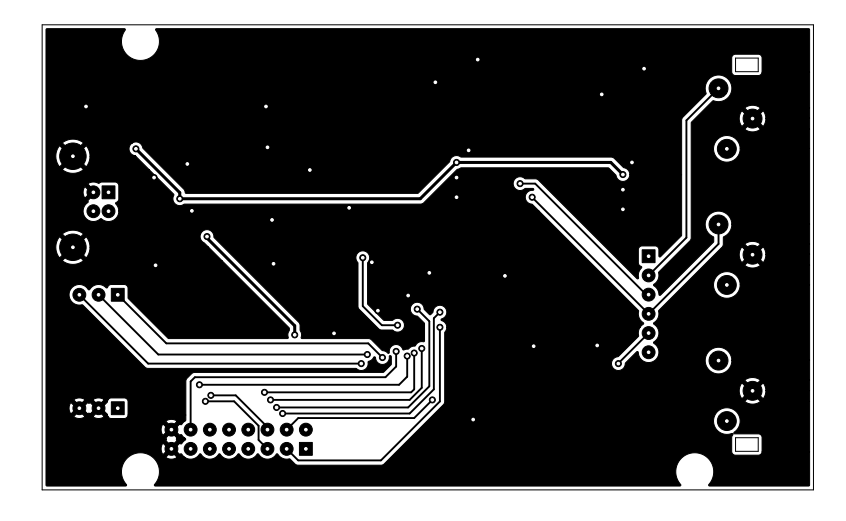

Obr. B.2: DPS BOTTOM, rozměr 102 x 61,5 mm, M1:1

# <span id="page-43-0"></span>**C Rozpiska součástek**

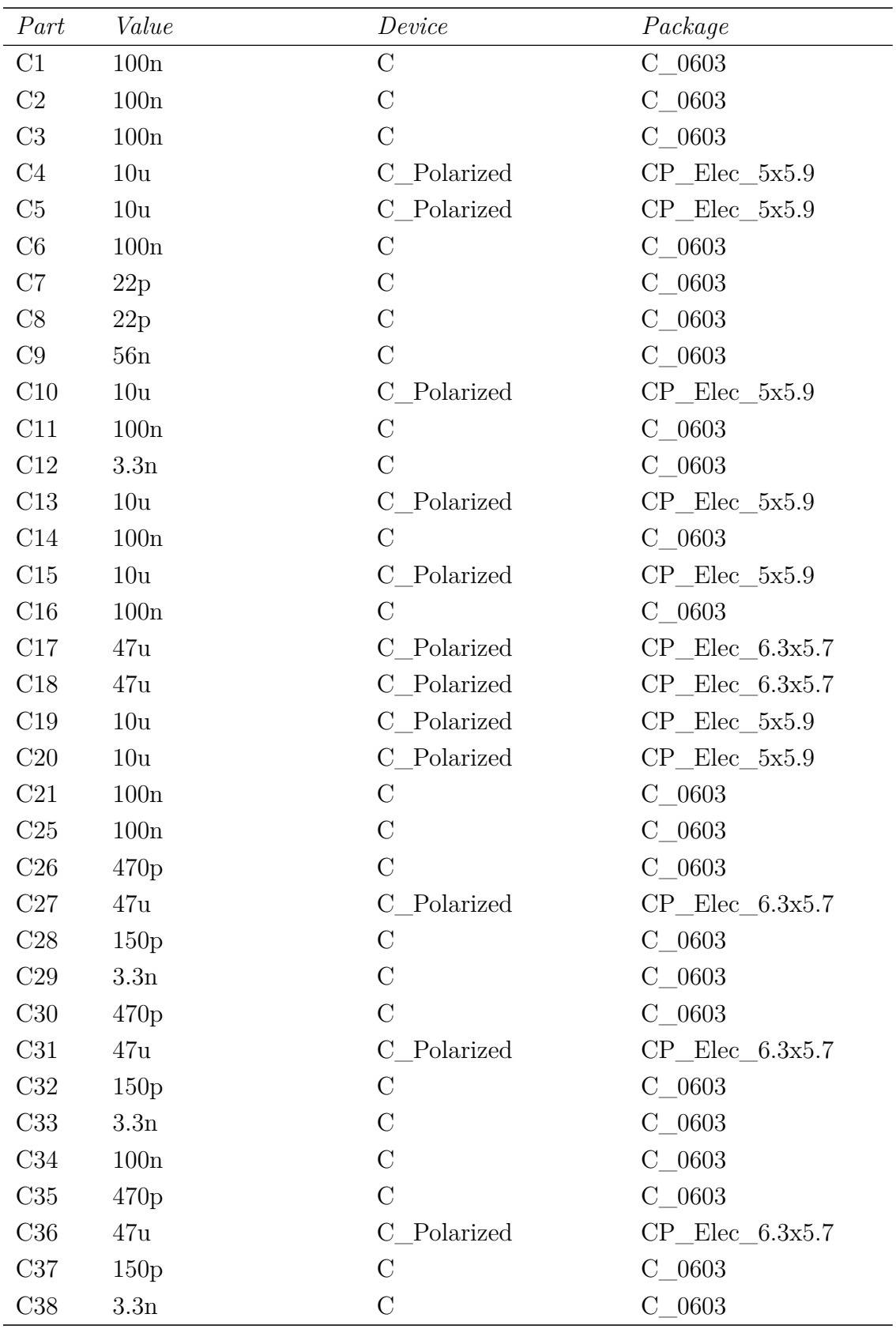

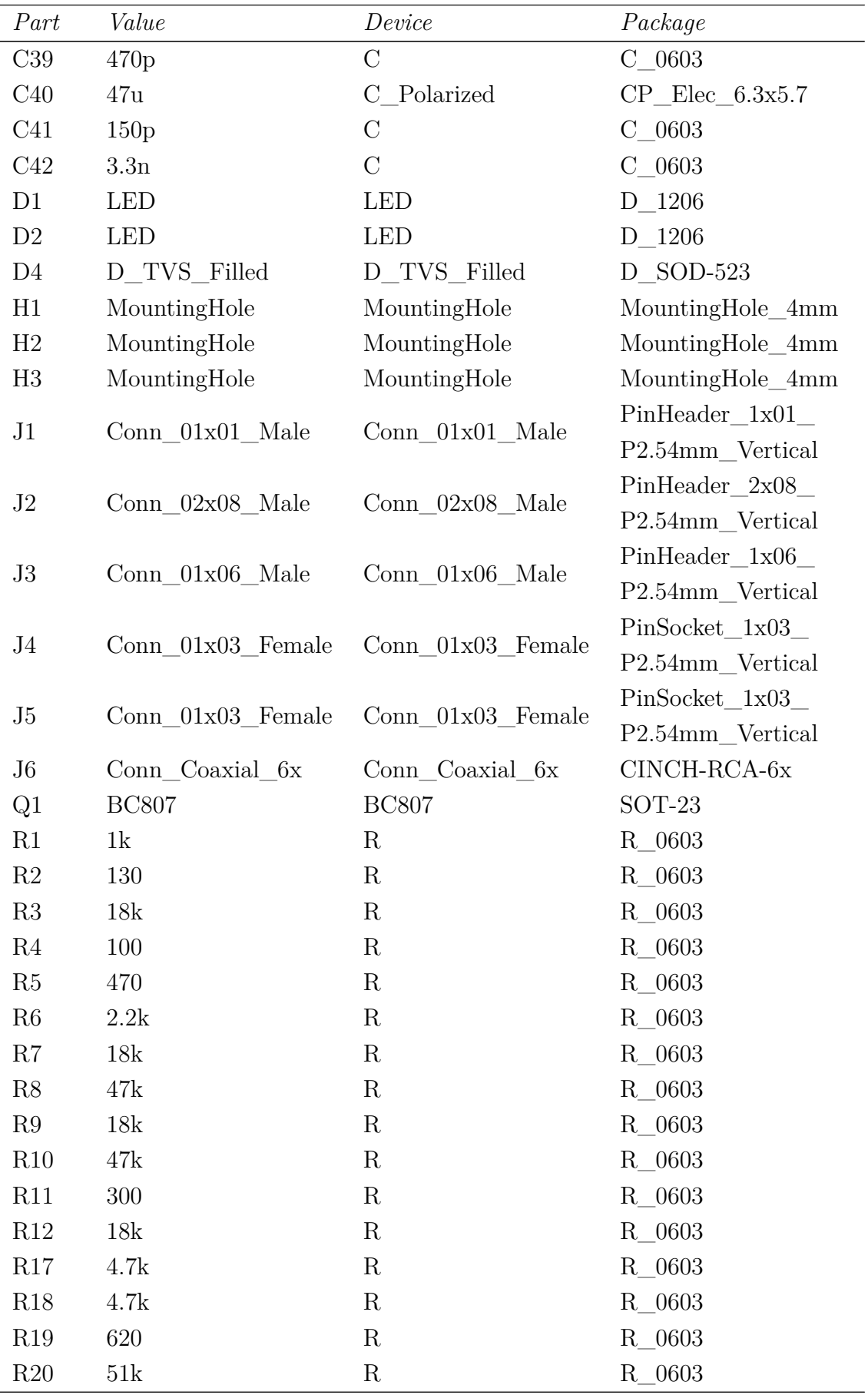

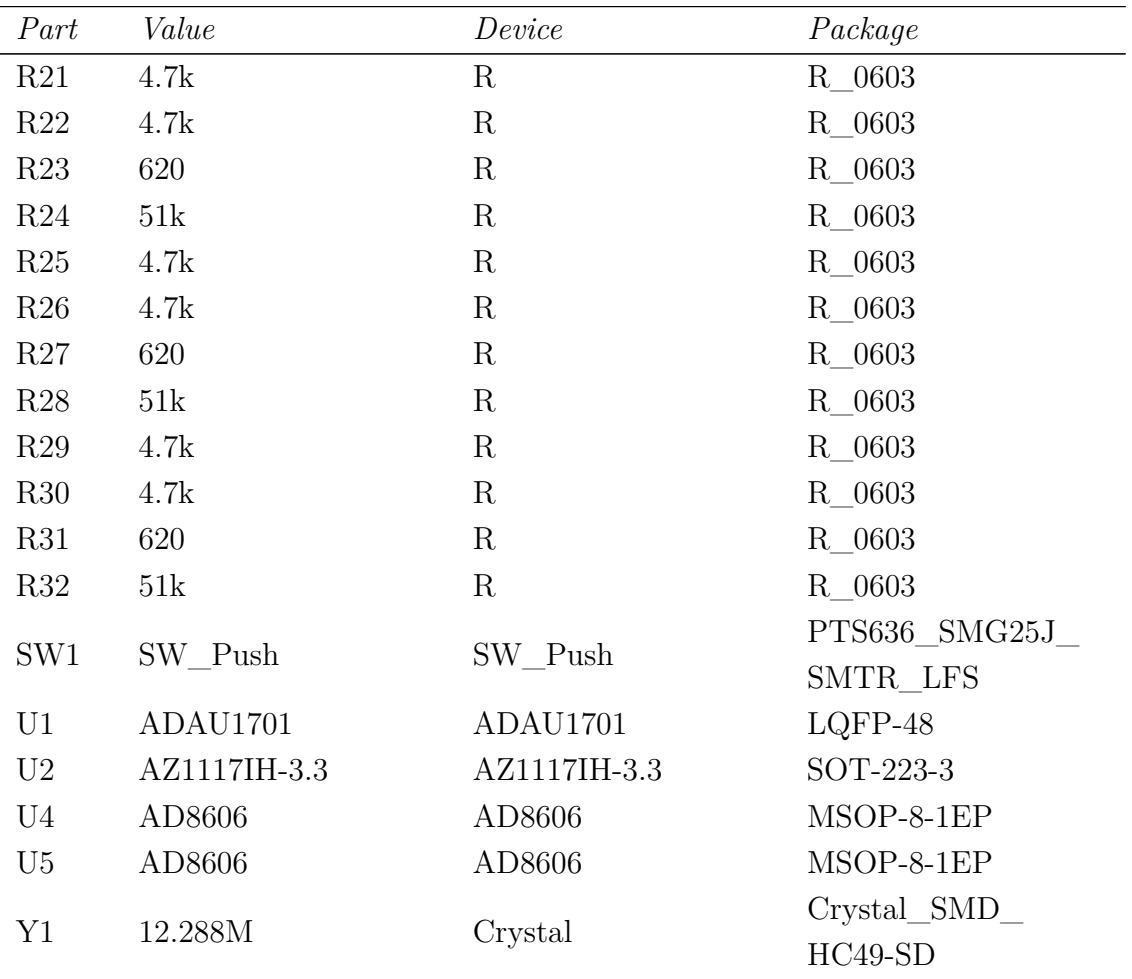

# <span id="page-46-1"></span><span id="page-46-0"></span>**D Fotografie**

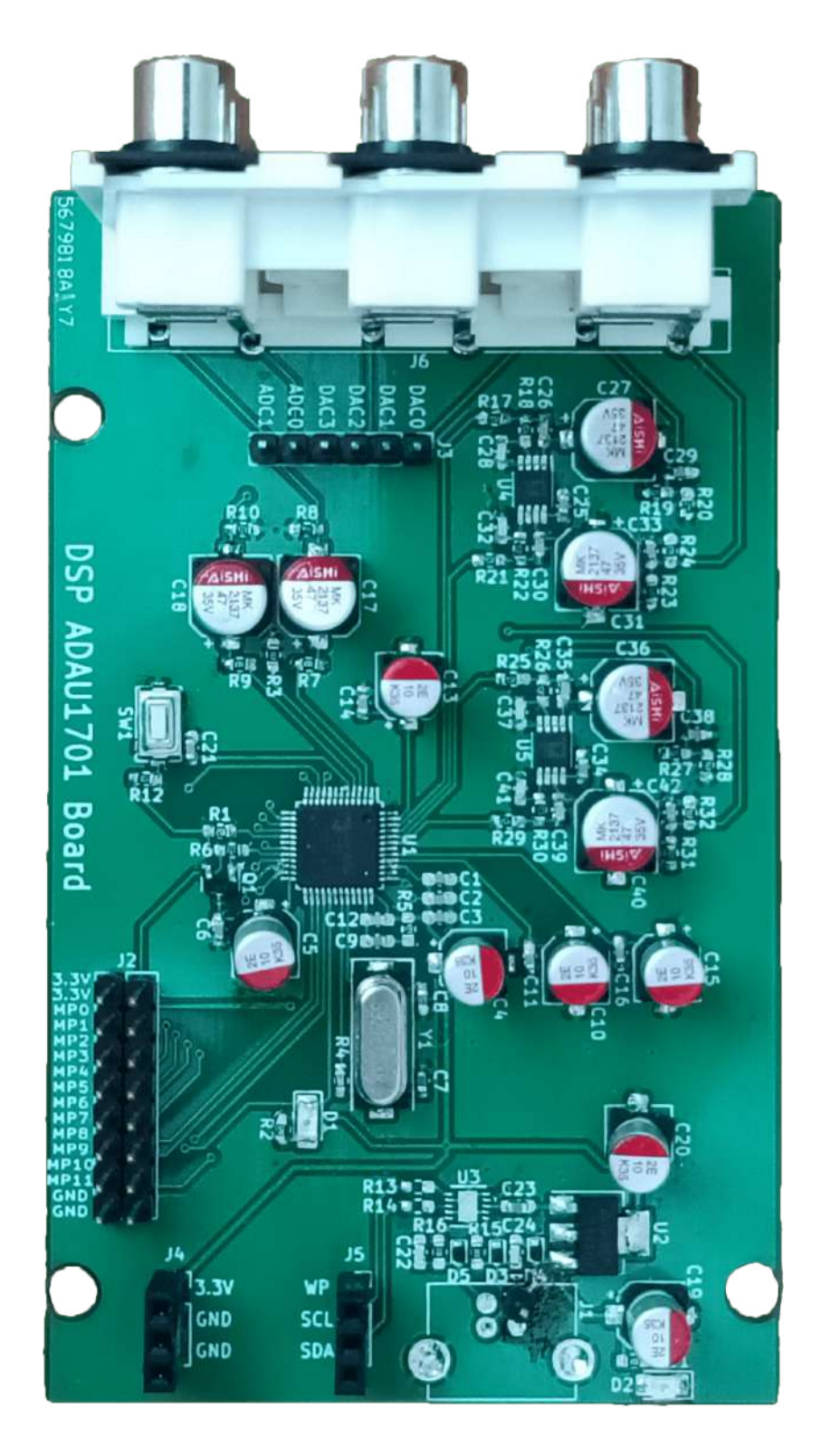

Obr. D.1: Osazená DPS

# <span id="page-47-0"></span>**E Zadání laboratorní úlohy**

Audio elektronika (BPC/BKC-AUD)

### Laboratorní úloha č. 7 - teoretická část

## **Digitální úprava nízkofrekvenčního signálu**

**Cílem úlohy je seznámit studenty s digitální úpravou nízkofrekvenčního signálu pomocí DSP procesoru, který lze různě programovat prostřednictvím programu SigmaStudio. Přípravek je tedy připojen k PC přes USB a ovládán pomocí zmíněného softwaru. Během měření se studenti seznámí s kmitočtovými a dynamickými vlastnostmi digitálního signálového procesoru (ekvalizeru a limiteru).**

#### **ÚVOD**

Ekvalizer slouží pro úpravu vstupního nízkofrekvenčního signálu pomocí ovládacího programu SigmaStudio nainstalovaného na PC, který je připojen přes USB. Digitální ekvalizer lze použít hlavně z důvodu, že analogové přístroje tohoto typu jsou velmi finančně náročné (např. z důvodů použití velmi drahých, přesných tahových potenciometrů). Při použití ovládacího programu je tedy většina mechanických prvků (použitých u analogových ekvalizerů) nahrazena programovými grafickými ovládacími prvky. Celkové schéma zapojení přípravku je na obr. 1. Skládá se z několika základních prvků:

**DSP** - DSP procesor (Digital Signal Processor) firmy Analog Devices ADAU1701. Jedná se o 28-/56-bitový procesor pro zpracování zvuku, jež zahrnuje ekvalizaci (vícepásmové zpracování dynamiky signálu), limitaci, výhybky (crossover), zvýraznění basů, kompenzaci zpoždění aj. Digitalizovaná vstupní data, převedená z interních 24 bitových Σ-Δ A/D převodníků procesoru, jsou zpracována podle zadaných parametrů uživatelem (PC - SigmaStudio) a na výstupu jsou data opět analogově převedená také interními 24 bitovými Σ-Δ D/A převodníky procesoru do dalších připojených periferií.

**Vstupní a výstupní filtry převodníků** - Vstupní obvody disponují jednoduchým RC článkem pro jejich filtrování, každý z výstupů má však vlastní aktivní filtraci zprostředkovanou zesilovači AD8606 také od firmy Analog Devices. Tento obvod však výrazně tlumí frekvence vyšší než 17 kHz.

**Časovací obvod** - Pro časování celého obvodu jsou použity impulsy generované časovacím obvodem. Jedná se o integrovaný oscilátor s kmitočtem 12,288 MHz, který je pomocí PLL (phase-locked loop – smyčka fázového závěru) převedena na standardní vzorkovací frekvenci audio zvuku 48 kHz. Časovací impulsy jsou pak přivedeny na příslušné vstupy digitálního signálového procesoru ADAU1701.

**Interface pro připojení PC** - Pro přímé propojení DSP procesoru s PC je použita evaluační deska CY7C68013A Mini Board nastavená tak, aby se chovala jako 'oficiální' programátorová (USBi) deska od firmy Analog Devices pro vlastní nastavování jejich DSP procesorů (ADAU1701, ADAU1452, aj.). Tato deska je pak propojena k PC přes Mini-USB na USB-A kabel. **!!Zařízení nepodporuje USB 3.0!!**

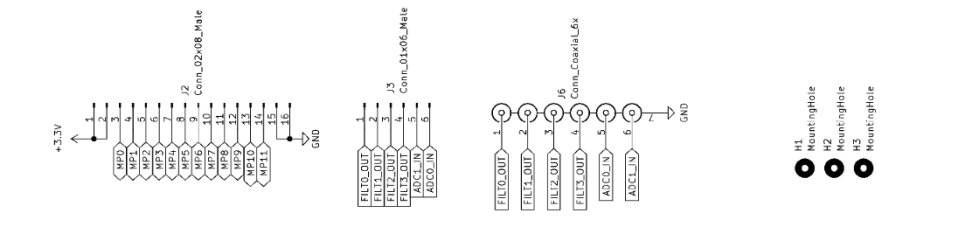

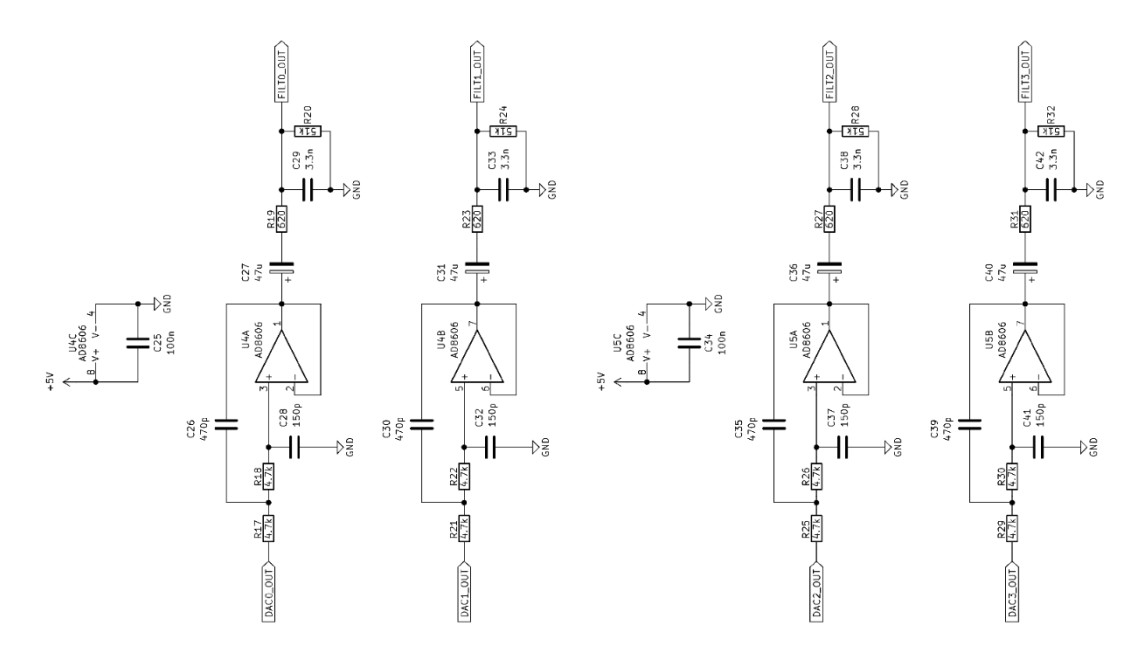

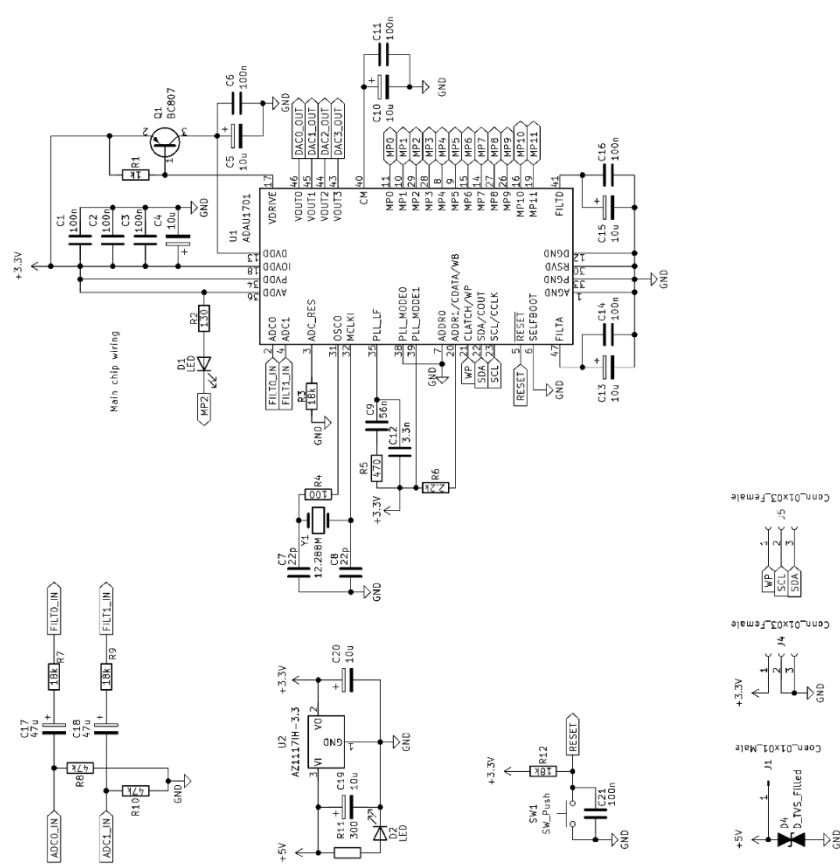

**Obr. 1** Schéma zapojení desky audio DSP procesoru ADAU1701

Audio elektronika (BPC/BKC-AUD)

### Laboratorní úloha č. 7 - protokol

## **Digitální úprava nízkofrekvenčního signálu**

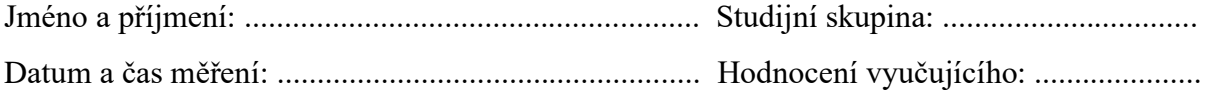

#### **ZADÁNÍ A POZNÁMKY K MĚŘENÍ A VYPRACOVÁNÍ PROTOKOLU**

1. **Měření modulových kmitočtových charakteristik**. Měření se provádí pomocí disku AVP & Marutech, který má jmenovité napětí záznamu *U*1ef = 1 V. K měření využijeme sudých sekcí od 8 – 36 stopy. Odpovídající kmitočty lze nalézt na obalu disku – shodují se s kmitočty z Tab. 1. Měřené charakteristiky by měly přibližně odpovídat zobrazené charakteristice z ovládacího programu SigmaStudio (modul Probe – Stimulus).

V audiu se pravý analogový kanál obecně značí červenou barvou (jak vstup, tak výstup) a kanál levý je značen barvou bílou nebo černou. Pokud je konektor žlutý, obecně by se mělo jednat o připojení videa. Je-li spíše oranžový, nejedná se o analogový konektor, ale o digitální audio propoj.

Nejprve tedy připojte výstup levého kanálu přípravku (DAC3) na kanál 1 osciloskopu, na vstup levého kanálu přípravku (ADC1) připojte výstup z CD přehrávače. Druhý výstup CD přehrávače připojte na kanál 2 osciloskopu.

Na pracovní ploše PC otevřete program SigmaStudio. Po jeho zapnutí se objeví úvodní okno. Z horní lišty v položce File lze vybrat z posledních otevřených projektů. Pokud nejsou vidět, navigujte program přes možnost Open do složky \Documents\Analog Devices\SigmaStudio 4.7\Projects, kde vyberete z příslušných předpřipravených souborů. První měření bude provedeno ze souboru EQ.dspproj. Zde je vidět vedení levého vstupu do tří přednastavených ekvalizací pomocí rozbočky. Vrchní ekvalizér vybuzuje nižší frekvence o 5 dB, druhý ekvalizér vybuzuje naopak frekvence vyšší o stejnou hodnotu a poslední z nich různě vybuzuje nebo utlumuje zvolené vlastní frekvence. Před výstupem z přípravku je přidán switch pro zvolení zmíněných cest/ekvalizérů. Tento projekt pošlete do zařízení prostřednictvím poslední z těchto ikon pod hlavní lištou s názvem Link Compile Download: ※ ※ 內 případně stiskem indikonavého tlačítka na klávesnici – F7. V pravém dolním rohu programu by se měl objevit text: Active: Downloaded. Pokud program zahlásí: Compiled, Comms Failed, zkontrolujte v záložce Hardware Configuration v hlavním okně programu zeleně označený text USB v levém bloku a správnou adresu čipu ADAU1701 (I2C 0x6C). Zároveň by projekt měl být nastaven na vzorkovací frekvenci f<sub>s</sub> – 48 kHz a vstup 1 je veden na správný výstup (DAC3) ve schématu projektu. Pokud zařízení stále nebude komunikovat, překontrolujte připojení přípravku k PC. Uvnitř samotného zařízení by měla svítit červená LED dioda. Pozn.: při případném odpojení a připojení kabelu USB je potřeba opět nahrát projekt z programu SigmaStudio do přípravku.

Po nahrání projektu odečtěte pomocí osciloskopu pro každou stopu disku vstupní a výstupní napětí jednotlivých ekvalizací a zapište hodnoty do Tab. 2. Měření proveďte nejprve pro vybuzení hloubek (*U21*) a následně zopakujte měření i pro výšky (*U22*).

Následně si sami libovolně nastavte vybuzení či útlum i Vámi zvolených frekvencí v posledním ekvalizéru (toto nastavení si poznamenejte do Tab. 1). Pozn.: při vlastním nastavení nepřekračujte hodnotu 7 dB, výstup přípravku by se mohl dostávat do limitace.

Modul přenosu vypočítejte podle vzorce (počítejte s efektivními hodnotami napětí RMS):

$$
A_U = 20 \cdot \log \frac{U_2}{U_1}.\tag{1}
$$

**Tab. 1** Modulová kmitočtová charakteristika CD přehrávače (*U*1ef = 1 V).

| $f$ [U $\sim$ ]<br>$\bf{11}$ |  |  |  |  |
|------------------------------|--|--|--|--|
| $A_U$ [dB]                   |  |  |  |  |

| Stopa | $\mathbf f$<br>[Hz] | $U_I$ [mV] | $U_{2I}$ [mV] | $A_I$ [dB] | $U_{22}$ [mV] | $A_2$ [dB] | $U_{23}$ [mV] | $A_3$ [dB] |
|-------|---------------------|------------|---------------|------------|---------------|------------|---------------|------------|
| 8     | 25                  |            |               |            |               |            |               |            |
| 10    | 40                  |            |               |            |               |            |               |            |
| 12    | 63                  |            |               |            |               |            |               |            |
| 14    | 100                 |            |               |            |               |            |               |            |
| 16    | 160                 |            |               |            |               |            |               |            |
| 18    | 250                 |            |               |            |               |            |               |            |
| 20    | 400                 |            |               |            |               |            |               |            |
| 22    | 630                 |            |               |            |               |            |               |            |
| 24    | 1000                |            |               |            |               |            |               |            |
| 26    | 1600                |            |               |            |               |            |               |            |
| 28    | 2500                |            |               |            |               |            |               |            |
| 30    | 4000                |            |               |            |               |            |               |            |
| 32    | 6300                |            |               |            |               |            |               |            |
| 34    | 10000               |            |               |            |               |            |               |            |
| 36    | 16000               |            |               |            |               |            |               |            |

**Tab. 2** Modulová kmitočtová charakteristika CD přehrávače (*U*1ef = 1 V).

*U<sup>1</sup>* – výstupní napětí CD přehrávače

*U<sup>21</sup>* – výstupní napětí zdůrazněných hloubek

*A<sup>1</sup>* – přenos zdůrazněných hloubek

*U<sup>22</sup>* – výstupní napětí zdůrazněných výšek

*A<sup>2</sup>* – přenos zdůrazněných výšek

*U<sup>23</sup>* – výstupní napětí vlastního nastavení

*A<sup>3</sup>* – přenos vlastního nastavení

2. **Průběhy** naměřené v úkolu 1 **vyneste do příslušných grafů**, ve kterých vhodně ocejchujete osu Y. Výsledky měření podrobně komentujte v závěru.

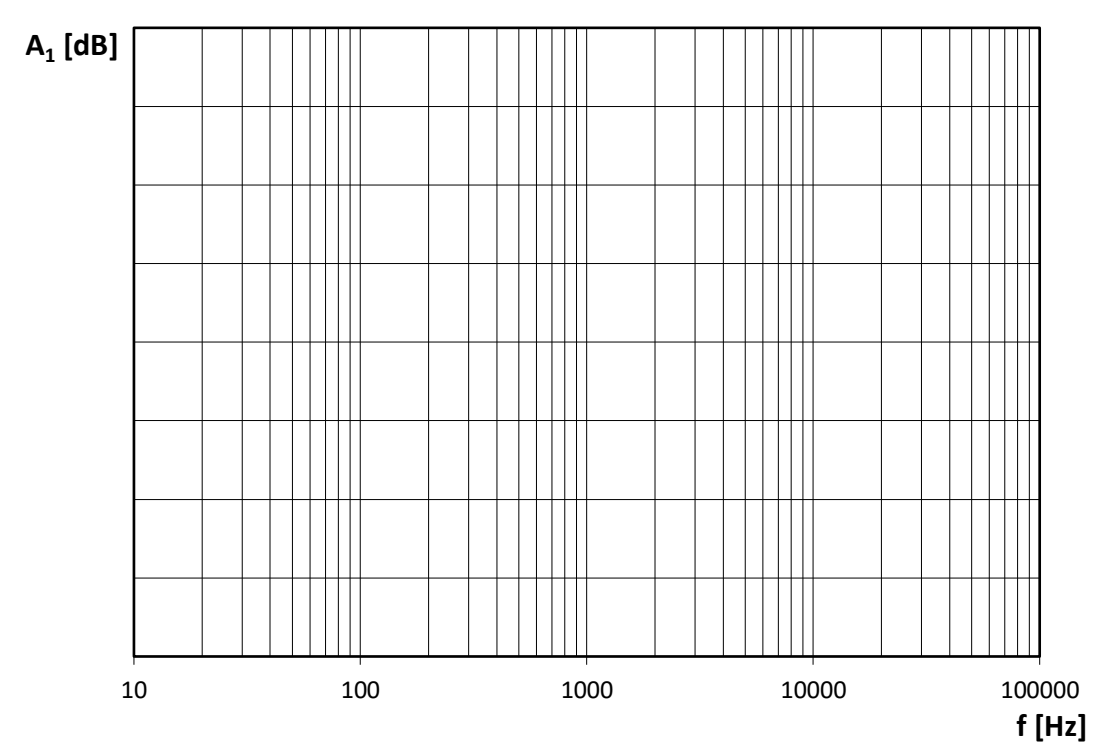

**Graf 1** Modulová kmitočtová charakteristika zdůraznění hloubek ekvalizeru.

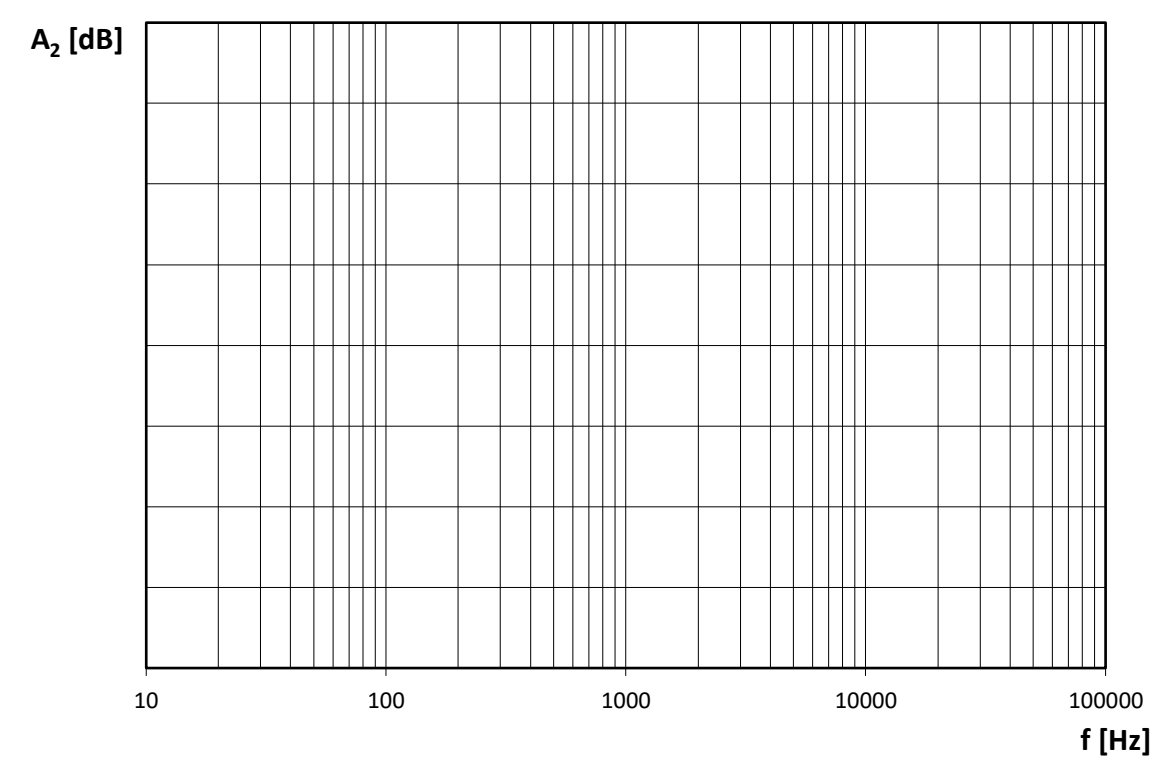

**Graf 2** Modulová kmitočtová charakteristika zdůraznění výšek ekvalizeru.

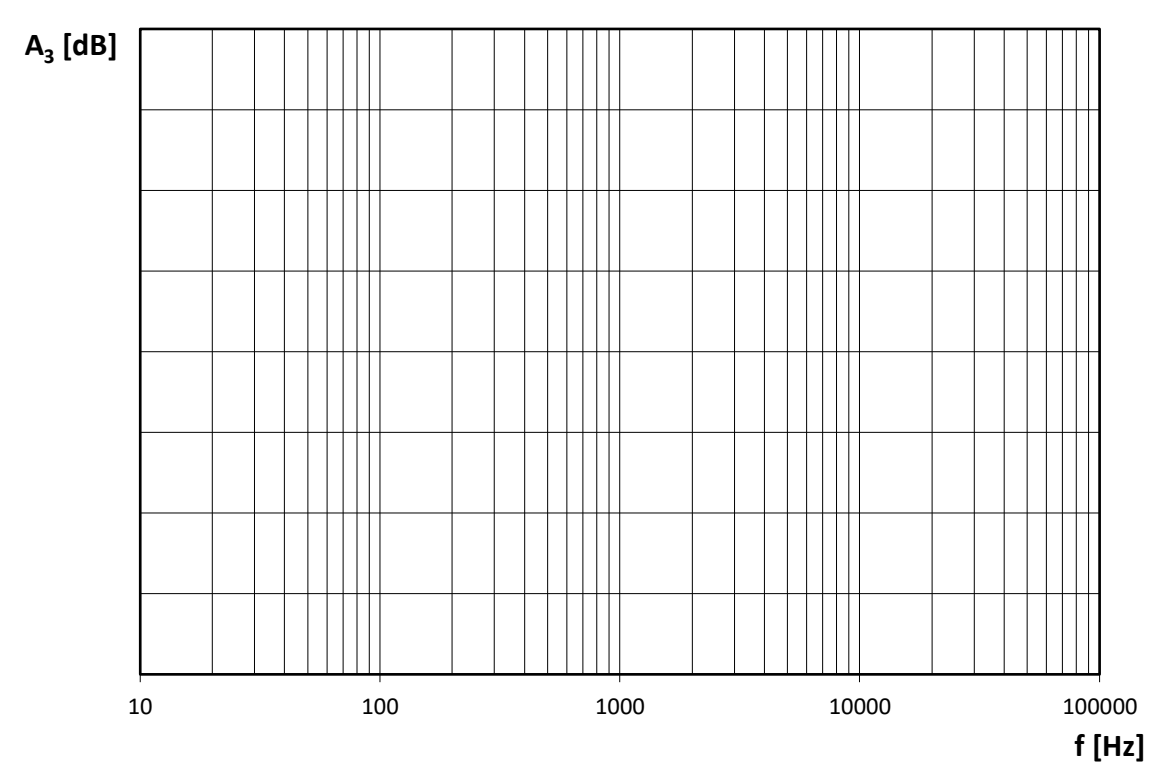

**Graf 3** Modulová kmitočtová charakteristika vlastního nastavení ekvalizeru.

3. **Měření převodních charakteristik pro různé nastavení limiteru a křivek kopmresorů** v ovládacím programu. K tomuto měření využijte měřící CD firmy Sony, stopy 14 – 19. Jsou zde nahrány signály o kmitočtu 1 kHz s různou napěťovou úrovní, kde stopa 14 by měla vykazovat hodnotu ~2 V z výstupu přehrávače. Postupně pouštějte jednotlivé stopy a na osciloskopu odečítejte opět hodnoty *U<sup>1</sup>* a *U2*.

V programu SigmaStudio otevřete projekt s názvem Komprese.dspproj a pošlete jej přípravku znovu pomocí ikony nebo tlačítka F7. Změřte převodní charakteristiku pro vypnutý limiter – první cesta bez žádných upravovacích bloků. Hodnoty zaznamenávejte do Tab. 3. Druhé měření je zapnutí globálního limiteru (druhá cesta schématu), který nepropustí signál s vyšším výkonem, než -10 dB vůči vstupnímu signálu a na tuto hodnotu bude signál limitován.

Další měření je využití kompresorů *Peak* a *RMS*. Tyto bloky vybuzují nebo potlačují výkon vstupního signálu. Obvykle se používají k lineárnějšímu vybuzování či útlumu signálu dle situace. Vstupní signál může být příliš silný nebo naopak slabý a je potřeba jej adekvátně upravit. Zde si však ukážeme spíše nelineární variantu. Na spodu bloků klikněte na tlačítko Show Graph. Měl by se otevřít graf pro nastavování křivek komprese. Jestli se jedná o výchozí soubor projektu, uvidíte velmi kostrbatý průběh mezi -20 a 0 dB na ose X s rozmezím hodnot mezi 1 a -60 dB na ose Y. Pokud jsou křivky obou bloků (*Peak* a *RMS*) jiné, navigujte se do stejné složky s projekty programu a ze složky \Projects\Backup, vykopírujte soubor Komprese.dspproj do složky předchozí a znovu projekt otevřete. Můžete si však nastavit křivky vlastní (stejné/podobné pro *Peak* i *RMS*) pomocí pravého tlačítka myši na místě v grafu, kde chcete umístit nebo odstranit bod zlomu, zvolit Add nebo Remove Point (kliknutím na ikonu Zoom (+) se zvolí nástroj na přiblížení a tahem v grafu je možné zvolit oblast, kterou chcete přiblížit, tento nástroj je nutné odkliknout opět stejnou ikonou nebo pravým tlačítkem myši). Při vlastním nastavení uvažujte rozmezí CD disku. Změřte tedy převodní charakteristiky kompresoru *Peak* a *RMS* bez přidaného vybuzení (otočný knoflík v horní části bloku a hodnota pod ním 0 dB). Nakonec změřte kompresi bloku *RMS* s vlastním nastavením globálního vybuzení či potlačení signálu. Tuto hodnotu uveďte do poznámky pod tabulkou.

|     |       | Stopa   THD [dB] $ U_1$ [mV] $ U_{21}$ [mV] $ U_{22}$ [mV] $ U_{23}$ [mV] $ U_{24}$ [mV] $ U_{25}$ [mV] |  |  |  |
|-----|-------|----------------------------------------------------------------------------------------------------|--|--|--|
| 14  |       |                                                                                                    |  |  |  |
|     | -     |                                                                                                    |  |  |  |
| 16. | -3    |                                                                                                    |  |  |  |
|     | -r    |                                                                                                    |  |  |  |
| 18  | $-10$ |                                                                                                    |  |  |  |
|     | $-20$ |                                                                                                    |  |  |  |

**Tab. 3** Převodní charakteristika limiteru a kompresorů.

*U<sup>1</sup>* – výstupní napětí CD přehrávače

*U<sup>21</sup>* – výstupní úroveň napětí pro vypnutý limiter

*U<sup>22</sup>* – výstupní úroveň napětí pro zapnutý limiter

*U<sup>23</sup>* – výstupní úroveň napětí vlastního nastavení kompresoru Peak

*U<sup>24</sup>* – výstupní úroveň napětí vlastního nastavení kompresoru RMS

*U<sup>25</sup>* – výstupní úroveň napětí vlastního nastavení kompresoru RMS s globálním buzením …… dB

#### 4. **Vyneste přenosové charakteristiky** změřené v předchozím bodě do grafů, ve kterých si vhodně ocejchujte osy a opět komentujte výsledky v závěru.

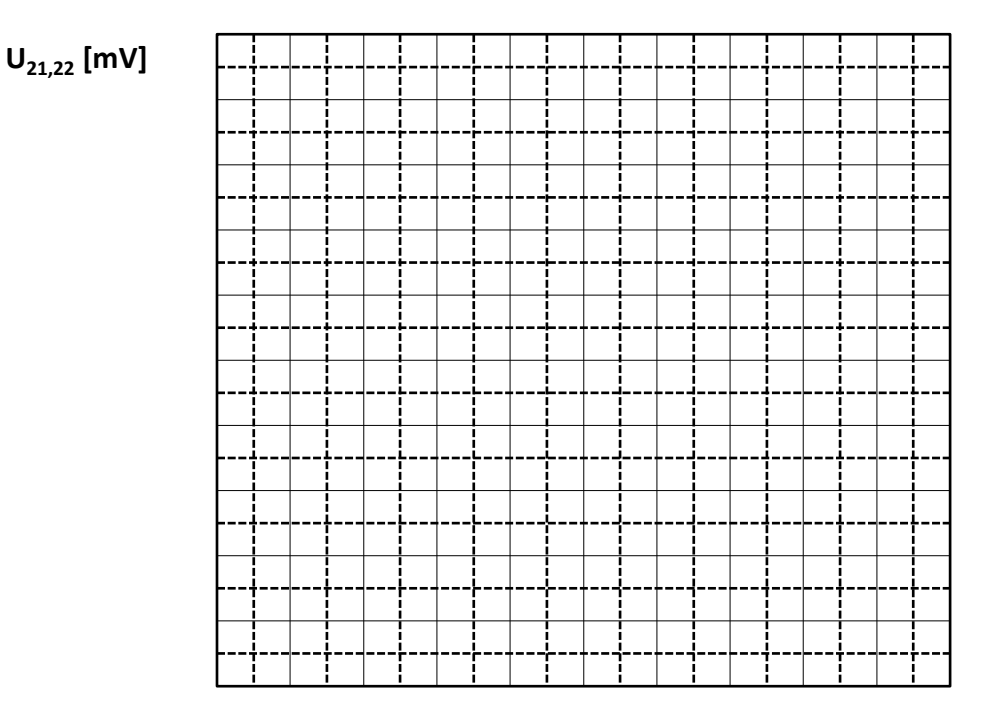

#### **U1 [mV]**

**Graf 4** Porovnání převodní charakteristiky pro vypnutý a zapnutý limiter.

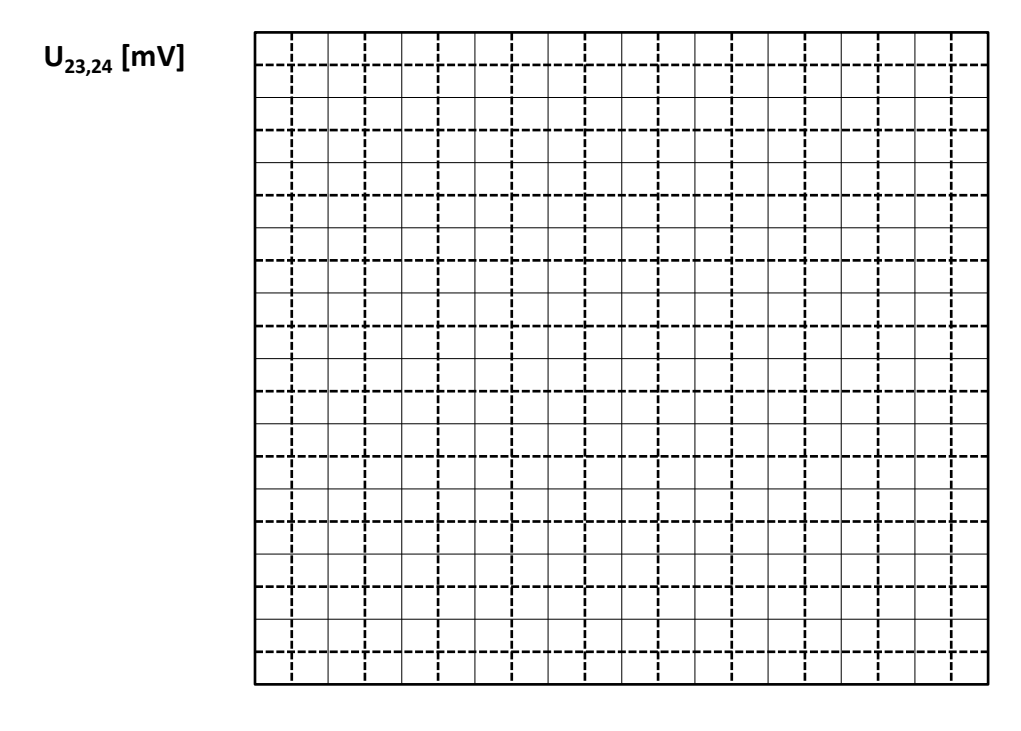

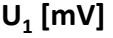

**Graf 5** Porovnání převodní charakteristiky kompresorů Peak a RMS.

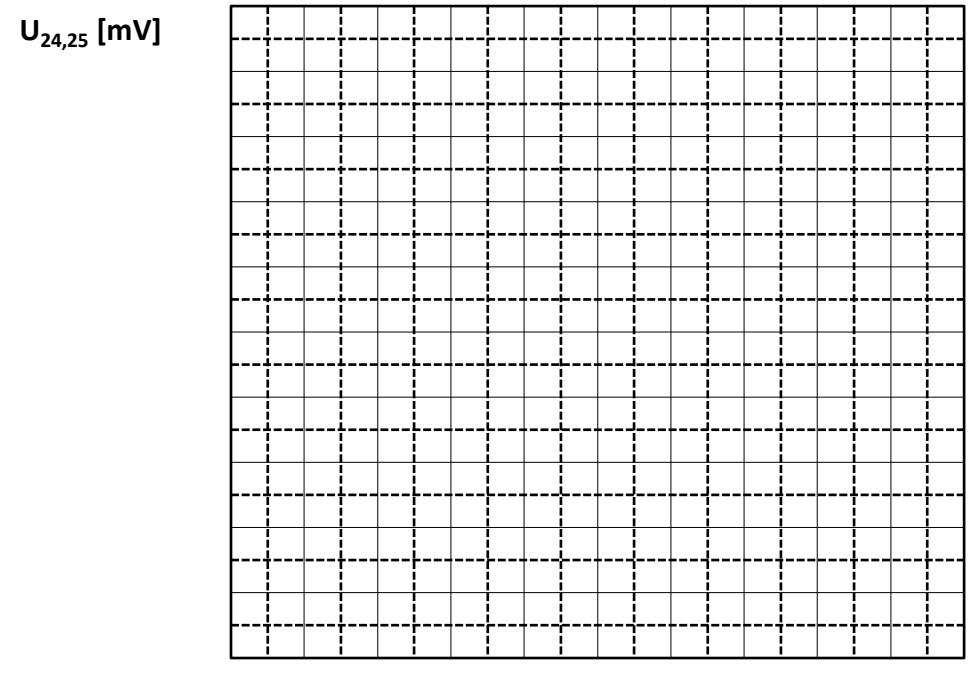

#### **U1 [mV]**

**Graf 6** Porovnání převodní charakteristiky kompresoru RMS bez a s vybuzením.

5. **Funkce** *Pitch Transposer* je blok programu SigmaStudio, který dokáže z nahromaděného signálu ze vstupu vytvořit frekvenčně rychlejší nebo pomalejší signál na výstupu.

K měření použijte disk AVP & Marutech. V SigmaStudiu otevřete projekt PitchShift.dspproj a opět pošlete do zařízení. Libovolně nastavte hodnoty pro Delay Reserved a Max Shift [%] a pomocí posuvníku uprostřed bloku zvyšujte a snižujte výstupní frekvenci, kterou následně měřte na osciloskopu. Z disku vyberte tři různé frekvence a z nastavených hodnot bloku *Pitch Transposer* vypočtěte následující rovnicí maximální a minimální frekvenci a ověřte tyto výpočty měřením. Hodnoty by se měly alespoň podobat.

$$
f \cong f_{vstup} \pm (f_{vstup} \cdot (Delay\,Several \cdot 0,001) \cdot Max\,Shift). \tag{2}
$$

 $f_{vstup}$  [Hz]  $\mid f_{vyp\_min}$  [Hz]  $\mid f_{vyp\_max}$  [Hz]  $\mid f_{výstup\_min}$  [Hz]  $\mid f_{výstup\_max}$  [Hz]

- **Tab. 4** Porovnání vypočtené a měřené frekvence
- 6. **Automatické měření kmitočtové charakteristiky**. K měření využijte audio analyzátor Rohde & Schwarz UP350. V ovládacím programu otevřete projekt EQ.dspproj a nastavte parametry filtru stejné jako jste volili v úkolu 1 a poznamenali si je do Tab. 1. Výstup kanálu 1 audio analyzátoru připojte na vstup levého kanálu přípravku (ADC1), vstup kanálu 1 audio analyzátoru připojte na výstup levého kanálu přípravku (DAC3). Tlačítkem Graph přepněte analyzátor do grafického režimu a měření spusťte tlačítkem START (klávesa 4). Výslednou charakteristiku se pokuste zakreslit do Obr. 1, ve kterém si vhodně ocejchujete osy a porovnejte její tvar s ručně změřenou charakteristikou v bodě 1. Výsledek okomentujte v závěru.

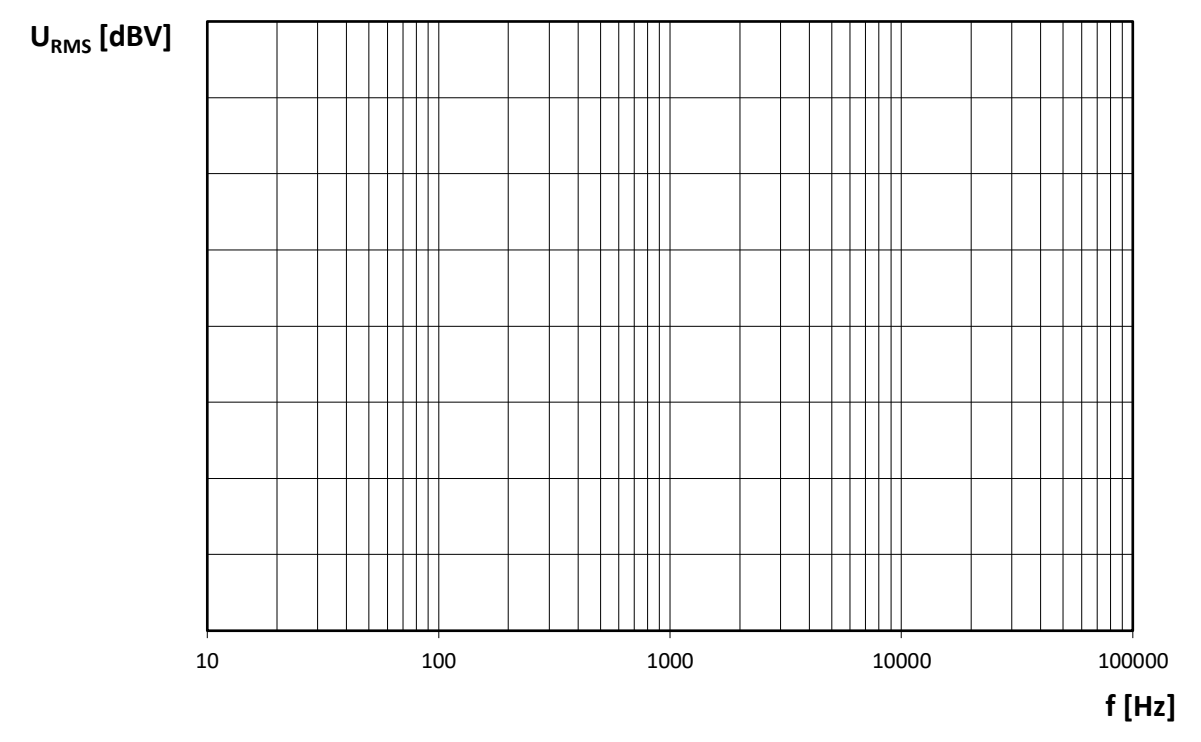

**Graf 7** Automaticky změřená závislost výstupního napětí po ekvalizaci na frekvenci.

#### **POUŽITÉ MĚŘÍCÍ PŘÍSTROJE**

**GEN** disky AVP & Marutech CD generator a Sony Test CD type 3

**DVD** přehrávač DVD Pioneer DV-585 (ve funkci CD-A přehrávače)

**OSC** paměťový osciloskop Agilent Technologies DSO3102A

**ANA** audio analyzátor Rhode & Schwarz UP350

měřený přípravek "Audio DSP procesor ADAU1701"

USB kabel pro napájení a komunikaci se zařízením

propojovací vodiče 5 x RCA (CINCH) – RCA, 4 x redukce BNC – RCA

#### **ZÁVĚR**

(Zde každý student čitelně doplní své individuální hodnocení výsledků měření a potvrdí jej svým podpisem. Je třeba podrobně komentovat každý bod měření, každou měřenou charakteristiku nebo jednotlivý výsledek. Závěr by měl vždy přehledně shrnovat technické parametry měřeného přípravku a jejich vyhodnocení.)

# <span id="page-58-0"></span>**F Výsledky měření**

<span id="page-58-1"></span>

|                  | AVP & Marutech |            | bez EQ        | EQ1           | EQ2           | EQ3           |
|------------------|----------------|------------|---------------|---------------|---------------|---------------|
| stopa            | $f$ [Hz]       | $U_1$ [mV] | $U_{21}$ [mV] | $U_{22}$ [mV] | $U_{23}$ [mV] | $U_{24}$ [mV] |
| $\overline{7}$   | 20             | 966        | 396           | 432           | 396           | 404           |
| $8\,$            | 25             | 967        | 397           | 460           | 397           | 410           |
| $\boldsymbol{9}$ | 31.5           | 972        | 399           | 516           | 399           | 423           |
| 10               | 40             | 968        | 398           | 667           | 398           | 451           |
| 11               | $50\,$         | 969        | 398           | 755           | 398           | 509           |
| $12\,$           | 63             | 969        | 398           | 645           | 398           | 514           |
| 13               | 80             | 969        | 398           | 618           | 398           | 351           |
| 14               | 100            | 969        | 398           | 715           | 398           | 224           |
| 15               | 125            | 969        | 398           | 795           | 398           | 171           |
| 16               | 160            | 969        | 398           | 658           | 399           | 219           |
| 17               | 200            | 969        | 398           | 619           | 399           | 252           |
| 18               | 250            | 969        | 398           | 698           | 400           | 240           |
| 19               | 315            | 969        | 398           | 746           | 402           | 187           |
| 20               | 400            | 969        | 398           | 581           | 403           | 161           |
| 21               | 500            | 969        | 398           | 488           | 405           | 194           |
| 22               | 630            | 966        | 396           | 444           | 414           | 198           |
| 23               | 800            | 969        | 398           | 424           | 418           | 151           |
| $24\,$           | 1000           | 970        | 398           | 415           | 431           | 127           |
| 25               | 1250           | 970        | 398           | 409           | 457           | 154           |
| 26               | 1600           | 970        | 398           | 405           | 522           | 190           |
| $27\,$           | 2000           | 970        | 398           | 402           | 656           | 273           |
| $28\,$           | 2500           | 969        | 398           | 400           | 742           | 366           |
| 29               | 3150           | 972        | 399           | 399           | 614           | 479           |
| 30               | 4000           | 970        | 398           | 399           | 582           | 701           |
| 31               | 5000           | 969        | 397           | 397           | 671           | 848           |
| 32               | 6300           | 968        | 396           | 396           | 759           | 613           |
| 33               | 8000           | 966        | 394           | 394           | 581           | 510           |
| 34               | 10000          | 963        | 392           | 392           | 572           | 539           |
| 35               | 12500          | 957        | 389           | 398           | 685           | 653           |
| 36               | 16000          | 942        | 380           | 380           | 395           | 393           |

Tab. F.1: Modulová frekvenční charakteristika - napětí

<span id="page-59-0"></span>

|                | AVP & Marutech | bez EQ     | EQ1        | EQ2        | EQ3        |
|----------------|----------------|------------|------------|------------|------------|
| stopa          | $f$ [Hz]       | $A_1$ [dB] | $A_2$ [dB] | $A_3$ [dB] | $A_4$ [dB] |
| $\overline{7}$ | 20             | $-7.75$    | $-6.99$    | $-7.75$    | $-7.57$    |
| $8\,$          | $25\,$         | $-7.72$    | $-6.44$    | $-7.72$    | $-7.44$    |
| 9              | 31.5           | $-7.68$    | $-5.45$    | $-7.68$    | $-7.17$    |
| 10             | $40\,$         | $-7.70$    | $-3.22$    | $-7.70$    | $-6.62$    |
| 11             | 50             | $-7.70$    | $-2.14$    | $-7.70$    | $-5.57$    |
| 12             | 63             | $-7.70$    | $-3.51$    | $-7.70$    | $-5.48$    |
| 13             | 80             | $-7.70$    | $-3.88$    | $-7.70$    | $-8.79$    |
| 14             | 100            | $-7.70$    | $-2.61$    | $-7.70$    | $-12.69$   |
| 15             | 125            | $-7.70$    | $-1.69$    | $-7.70$    | $-15.04$   |
| 16             | 160            | $-7.70$    | $-3.34$    | $-7.68$    | $-12.89$   |
| $17\,$         | 200            | $-7.70$    | $-3.87$    | $-7.68$    | $-11.67$   |
| 18             | 250            | $-7.70$    | $-2.82$    | $-7.66$    | $-12.10$   |
| 19             | 315            | $-7.70$    | $-2.24$    | $-7.62$    | $-14.26$   |
| 20             | 400            | $-7.70$    | $-4.42$    | $-7.59$    | $-15.56$   |
| 21             | 500            | $-7.70$    | $-5.93$    | $-7.55$    | $-13.94$   |
| $22\,$         | 630            | $-7.75$    | $-6.75$    | $-7.36$    | $-13.77$   |
| 23             | 800            | $-7.70$    | $-7.15$    | $-7.28$    | $-16.12$   |
| 24             | 1000           | $-7.70$    | $-7.34$    | $-7.01$    | $-17.62$   |
| 25             | 1250           | $-7.70$    | $-7.47$    | $-6.50$    | $-15.95$   |
| 26             | 1600           | $-7.70$    | $-7.55$    | $-5.35$    | $-14.12$   |
| $27\,$         | 2000           | $-7.70$    | $-7.62$    | $-3.36$    | $-10.98$   |
| 28             | 2500           | $-7.70$    | $-7.66$    | $-2.29$    | $-8.43$    |
| 29             | 3150           | $-7.68$    | $-7.68$    | $-3.94$    | $-6.09$    |
| 30             | 4000           | -7.70      | $-7.68$    | $-4.40$    | 2.79       |
| 31             | 5000           | $-7.72$    | $-7.72$    | $-3.17$    | $-1.13$    |
| 32             | 6300           | $-7.75$    | $-7.75$    | $-2.09$    | $-3.95$    |
| 33             | 8000           | $-7.79$    | $-7.79$    | $-4.42$    | $-5.55$    |
| 34             | 10000          | $-7.83$    | $-7.83$    | $-4.55$    | $-5.07$    |
| 35             | 12500          | $-7.90$    | $-7.70$    | $-2.99$    | $-3.40$    |
| 36             | 16000          | $-8.10$    | $-8.10$    | $-7.77$    | $-7.81$    |

Tab. F.2: Modulová frekvenční charakteristika - přenos

<span id="page-60-1"></span>

| $[\mathrm{Hz}]$ | $EQ1$ [dB] | $EQ2$ [dB]       | $EQ3$ [dB]       |
|-----------------|------------|------------------|------------------|
| 63              | 5          | 0                | 0                |
| 80              | 0          | $\left( \right)$ | 4                |
| 160             | 5          | 0                | $-7.8$           |
| 400             | 5          | 0                | 0                |
| 500             | 0          | 0                | $-6.6$           |
| 1250            | 0          | 0                | $-4.5$           |
| 2000            | 0          | 0                | 5.2              |
| 3150            | 0          | 5                | 0                |
| 6300            | 0          | 0                | 7                |
| 8000            | 0          | 5                | $\left( \right)$ |
| 16000           | 0          | 5                | 4.7              |

Tab. F.3: Nastavení ekvalizací

<span id="page-60-0"></span>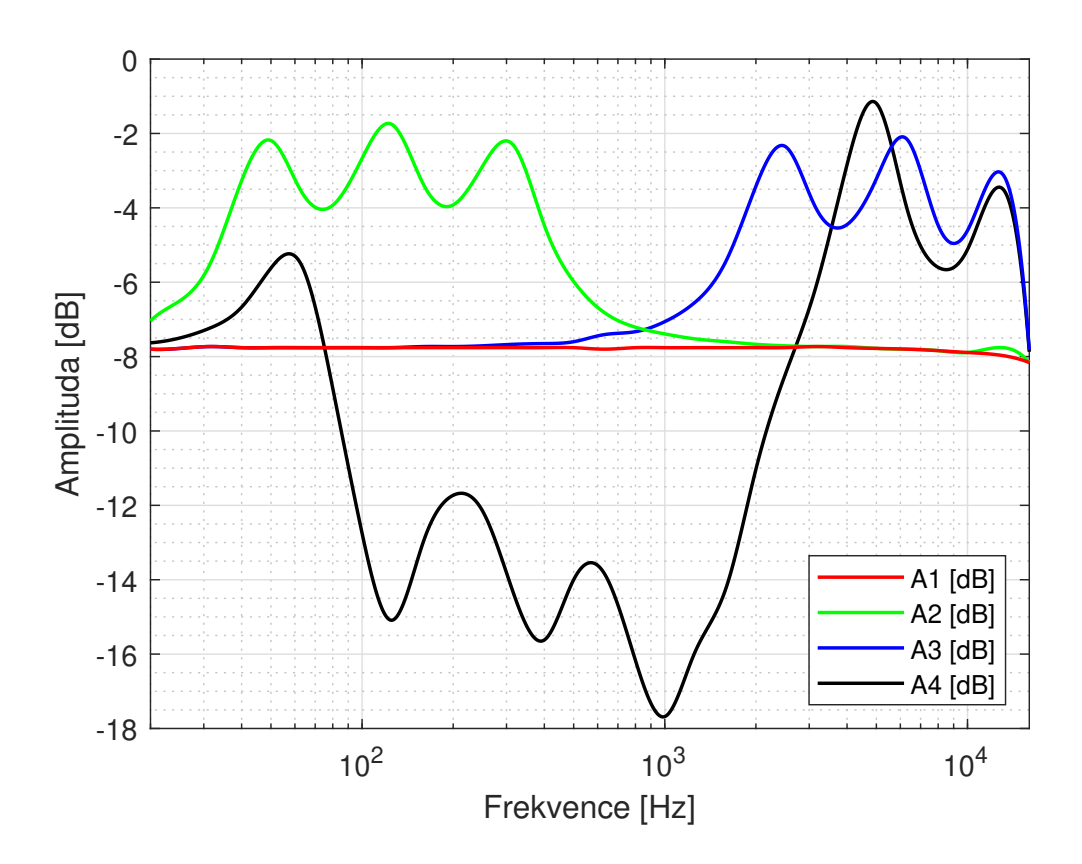

Obr. F.1: Modulová kmitočtová charakteristika ekvalizací

<span id="page-61-1"></span>

| Sony               |            | bez           | limit         | Peak          | <b>RMS</b>    | <b>RMS</b>    |
|--------------------|------------|---------------|---------------|---------------|---------------|---------------|
|                    |            | limiteru      | $-10$ dB      |               |               | $+4$ dB Gain  |
| [dB]<br><b>THD</b> | $U_1$ [mV] | $U_{21}$ [mV] | $U_{22}$ [mV] | $U_{23}$ [mV] | $U_{24}$ [mV] | $U_{25}$ [mV] |
| $\theta$           | 2018       | 823           | 463           | 663           | 749           | 1086          |
| $-1$               | 1798       | 735           | 462           | 426           | 482           | 855           |
| $-3$               | 1432       | 582           | 462           | 437           | 519           | 920           |
| $-6$               | 1016       | 412           | 412           | 405           | 375           | 662           |
| $-10$              | 643        | 260           | 261           | 4.6           | 6             | 11            |
| $-20$              | 201        | 82            | 84            | 620           | 785           | 1085          |

Tab. F.4: Převodní charakteristika

<span id="page-61-0"></span>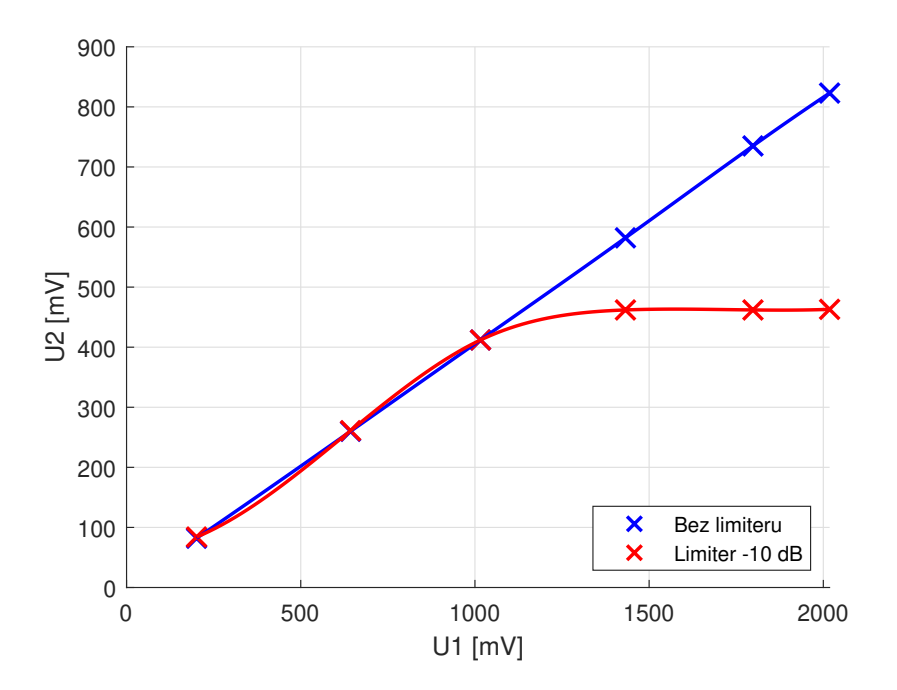

Obr. F.2: Převodní charakteristika bez a se zapnutým limiterem

<span id="page-62-0"></span>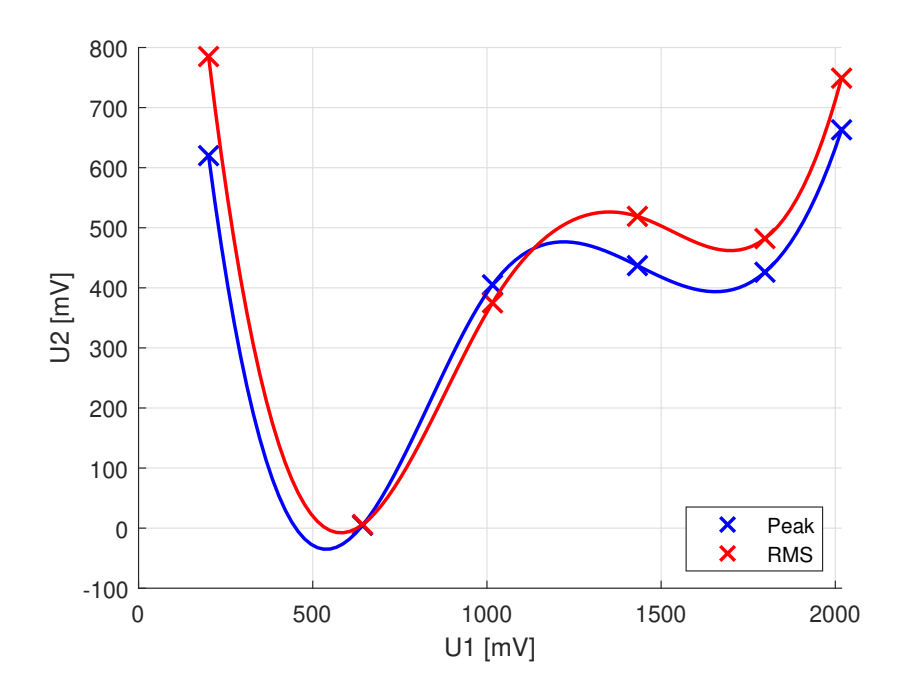

Obr. F.3: Převodní charakteristika kompresorů Peak a RMS

<span id="page-62-1"></span>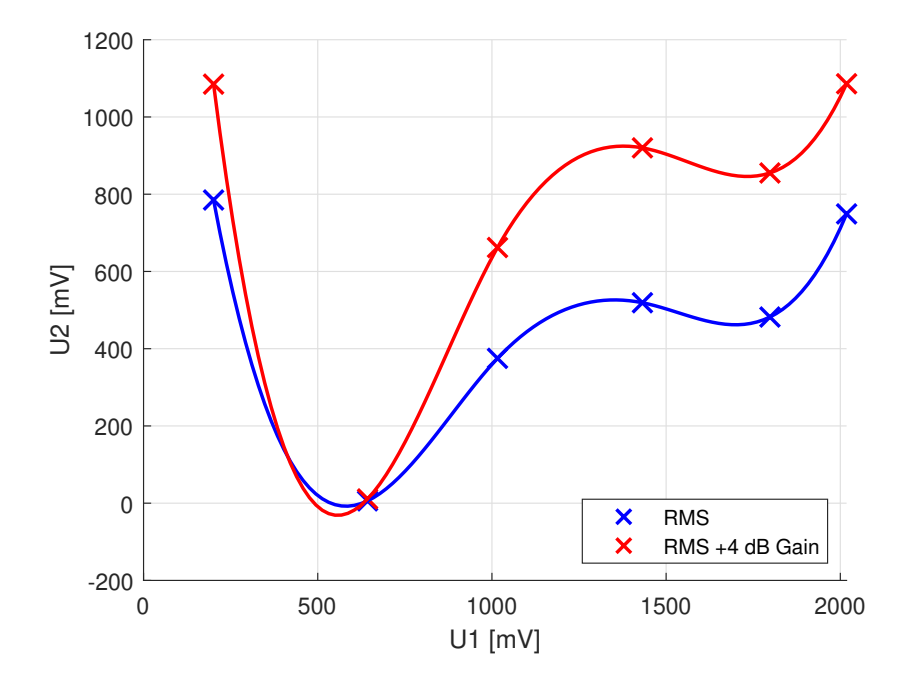

Obr. F.4: Převodní charakteristika kompresoru RMS bez a se zesílením +4 dB

# <span id="page-63-0"></span>**G Obsah elektronické přílohy**

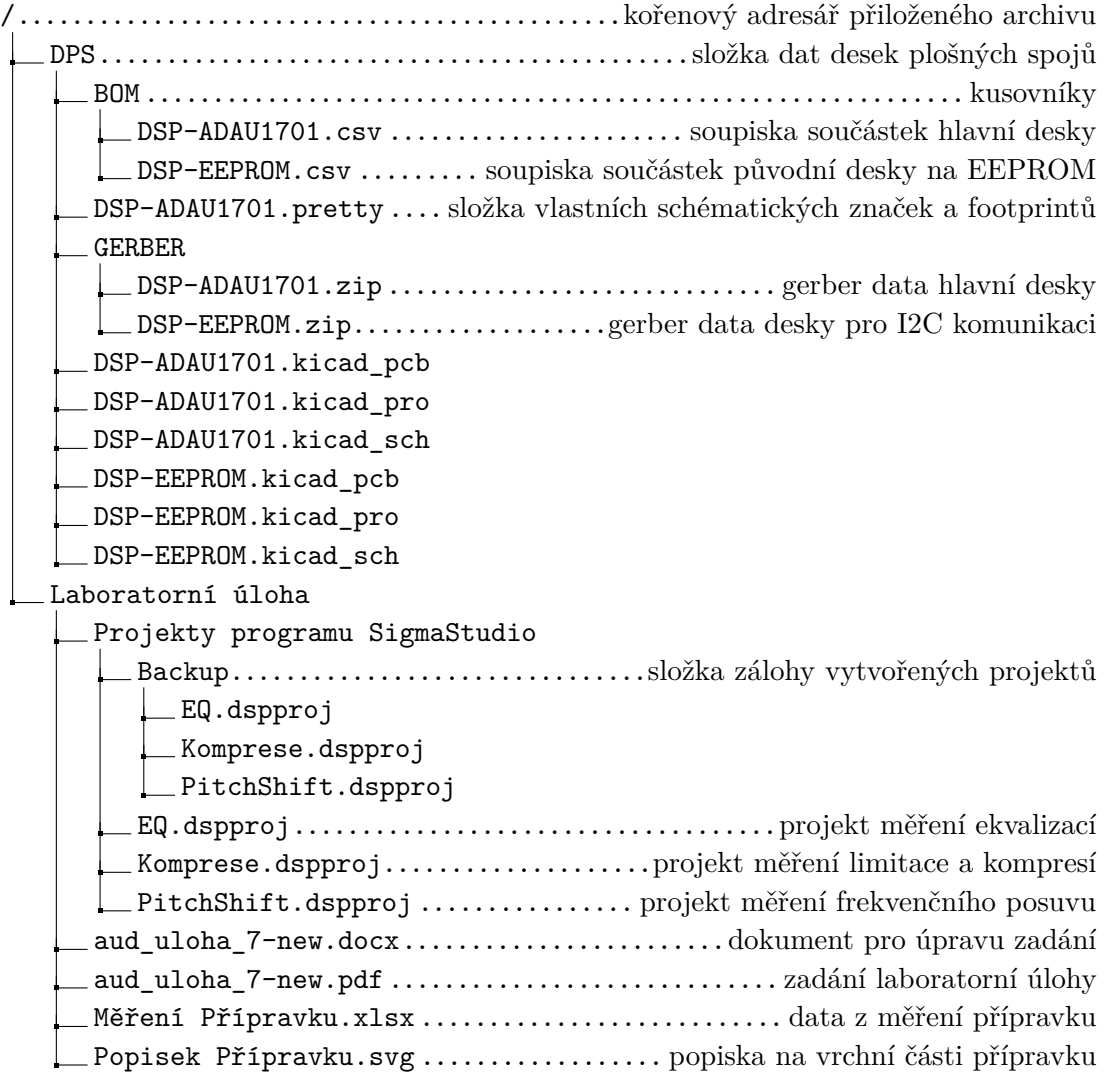